# The Bugzilla Guide - 2.16.11 Release

Matthew P. Barnson The Bugzilla Team

#### The Bugzilla Guide - 2.16.11 Release

by Matthew P. Barnson and The Bugzilla Team

Published 2006-02-20

This is the documentation for Bugzilla, the mozilla.org bug-tracking system. Bugzilla is an enterprise-class piece of software that powers issue-tracking for hundreds of organizations around the world, tracking millions of bugs.

DocBook This is 4.1.2 XML format. Changes documentation maintained in are best submitted as plain text or XML diffs, attached to a bug filed in mozilla.org's Bugzilla (http://bugzilla.mozilla.org/enter\_bug.cgi?product=Bugzilla&component=Documentation).

The most current version of this document can always be found on the Bugzilla Documentation Page (http://www.bugzilla.org/documentation.html).

# **Table of Contents**

| 1. About This Guide              |   |
|----------------------------------|---|
| 1.1. Copyright Information       | 1 |
| 1.2. Disclaimer                  |   |
| 1.3. New Versions                |   |
| 1.4. Credits                     | 2 |
| 1.5. Document Conventions        | 3 |
| 2. Introduction                  | 4 |
| 2.1. What is Bugzilla?           | 4 |
| 2.2. Why Should We Use Bugzilla? |   |
| 3. Using Bugzilla                | 6 |
| 3.1. How do I use Bugzilla?      |   |
| 3.1.1. Create a Bugzilla Account |   |
| 3.1.2. Anatomy of a Bug          |   |
| 3.1.3. Life Cycle of a Bug       |   |
| 3.1.4. Searching for Bugs        |   |
| 3.1.5. Bug Lists                 |   |
| 3.1.6. Filing Bugs               |   |
| 3.2. Hints and Tips              |   |
| 3.2.1. Autolinkification         |   |
| 3.2.2. Quicksearch               |   |
| 3.2.3. Comments                  |   |
| 3.2.4. Attachments               |   |
| 3.2.5. Dependency Tree           |   |
| 3.2.6. Filing Bugs               |   |
| 3.3. User Preferences            |   |
| 3.3.1. Account Settings          |   |
| 3.3.2. Email Settings            |   |
| 3.3.3. Page Footer               |   |
| 3.3.4. Permissions               |   |
| 4. Installation                  |   |
| 4.1. Step-by-step Install        |   |
| 4.1.1. Introduction              |   |
| 4.1.2. Package List              |   |
| 4.1.3. MySQL                     |   |
| 4.1.4. Perl                      |   |
| 4.1.5. Perl Modules              |   |
| 4.1.5.1. DBI                     |   |
| 4.1.5.2. Data::Dumper            |   |
| 4.1.5.3. MySQL-related modules   |   |
| 4.1.5.4. TimeDate modules        |   |
| 4.1.5.5. GD (optional)           |   |
| 4.1.5.6. Chart::Base (optional)  |   |
| 4.1.5.7. Template Toolkit        |   |
| 4.1.6. HTTP Server               |   |
|                                  |   |

| 4.1.7. Bugzilla                                                                                                   | 18 |
|----------------------------------------------------------------------------------------------------|----|
| 4.1.8. Setting Up the MySQL Database                                                                              |    |
| 4.1.9. checksetup.pl                                                                                              | 19 |
| 4.1.10. Mail Transfer Agent (MTA)                                                                                 | 20 |
| 4.1.11. Configuring Bugzilla                                                                                      | 20 |
| 4.2. Optional Additional Configuration                                                                            | 20 |
| 4.2.1. Dependency Charts                                                                                          | 21 |
| 4.2.2. Bug Graphs                                                                                                 | 21 |
| 4.2.3. The Whining Cron                                                                                           | 21 |
| 4.2.4. LDAP Authentication                                                                                        | 22 |
| 4.2.5. Preventing untrusted Bugzilla content from executing malicious Javascript code                             |    |
| 4.2.6htaccess files and security                                                                                  |    |
| 4.2.7. mod_throttle and Security                                                                                  |    |
| 4.3. Win32 Installation Notes                                                                                     |    |
| 4.3.1. Win32 Installation: Step-by-step                                                                           |    |
| 4.3.2. Additional Windows Tips                                                                                    |    |
| 4.4. Mac OS X Installation Notes                                                                                  |    |
| 4.4.1. Sendmail                                                                                                   |    |
| 4.4.2. Libraries & Perl Modules on Mac OS X                                                                       |    |
| 4.5. UNIX (non-root) Installation Notes                                                                           |    |
| 4.5.1. Introduction                                                                                               |    |
| 4.5.2. MySQL                                                                                                    |    |
| 4.5.2.1. Running MySQL as Non-Root                                                                                |    |
| 4.5.3. Perl                                                                                                    |    |
| 4.5.4. Perl Modules                                                                                               |    |
| 4.5.4.1. The Independant Method<br>4.5.4.2. The Mixed Method                                                      |    |
| 4.5.4.2. The Mixed Method                                                                                         |    |
| 4.5.5.1. Running Apache as Non-Root                                                                               |    |
| 4.5.6. Bugzilla                                                                                                   |    |
| 4.5.0. Bugzina                                                                                                    |    |
| 4.6.1. Bundle::Bugzilla makes me upgrade to Perl 5.6.1                                                            |    |
| 4.6.2. DBD::Sponge::db prepare failed                                                                             |    |
| 4.6.3. cannot chdir(/var/spool/mqueue)                                                                            |    |
| 4.6.4. Your vendor has not defined Fcntl macro O_NOINHERIT                                                        |    |
| Administering Bugzilla                                                                                            |    |
|                                                                                                    |    |
| 5.1. Bugzilla Configuration                                                                                       |    |
| 5.2. User Administration                                                                                          |    |
| 5.2.1. Creating the Default User                                                                                  |    |
| 5.2.2. Managing Other Users                                                                                       |    |
| 5.2.2.1. Creating new users                                                                                       |    |
| <ul><li>5.2.2.2. Modifying Users</li><li>5.3. Product, Component, Milestone, and Version Administration</li></ul> |    |
| 5.3.1. Products                                                                                                   |    |
| 5.3.1. Products                                                                                                   |    |
| 5.3.3. Versions                                                                                                   |    |
| 5.3.4. Milestones                                                                                                 |    |
|                                                                                                    |    |

5.

| 5.4. Voting                                      |    |  |
|--------------------------------------------------|----|--|
| 5.5. Groups and Group Security                   |    |  |
| 5.6. Bugzilla Security                           |    |  |
| 5.6.1. TCP/IP Ports                              |    |  |
| 5.6.2. MySQL                                     |    |  |
| 5.6.3. Daemon Accounts                           |    |  |
| 5.6.4. Web Server Access Controls                |    |  |
| 5.7. Template Customisation                      |    |  |
| 5.7.1. Template Directory Structure              |    |  |
| 5.7.2. Choosing a Customization Method           | 51 |  |
| 5.7.3. How To Edit Templates                     |    |  |
| 5.7.4. Template Formats                          |    |  |
| 5.7.5. Particular Templates                      |    |  |
| 5.8. Upgrading to New Releases                   |    |  |
| 5.8.1. Version Definitions                       |    |  |
| 5.8.2. Upgrading - Methods and Procedure         |    |  |
| 5.8.2.1. Upgrading using CVS                     |    |  |
| 5.8.2.2. Upgrading using the tarball             |    |  |
| 5.8.2.3. Upgrading using patches                 |    |  |
| 5.8.3. Completing Your Upgrade                   |    |  |
| 5.9. Integrating Bugzilla with Third-Party Tools |    |  |
| 5.9.1. Bonsai                                    |    |  |
| 5.9.2. CVS                                       |    |  |
| 5.9.3. Perforce SCM                              |    |  |
| 5.9.4. Subversion                                |    |  |
| 5.9.5. Tinderbox/Tinderbox2                      |    |  |
| A. The Bugzilla FAQ                              | 60 |  |
| B. The Bugzilla Database                         |    |  |
| B.1. Database Schema Chart                       |    |  |
| B.2. MySQL Bugzilla Database Introduction        |    |  |
| B.2.1. Bugzilla Database Basics                  |    |  |
| B.2.1.1. Bugzilla Database Tables                |    |  |
| C. Useful Patches and Utilities for Bugzilla     | 80 |  |
| C.1. Apache mod_rewrite magic                    |    |  |
| C.2. Command-line Bugzilla Queries               |    |  |
| D. Bugzilla Variants and Competitors             |    |  |
| D.1. Red Hat Bugzilla                            |    |  |
| D.2. Loki Bugzilla (Fenris)                      |    |  |
| D.3. Issuezilla                                  |    |  |
| D.4. Scarab                                      |    |  |
| D.5. Perforce SCM                                |    |  |
| D.6. SourceForge                                 |    |  |
| -                                                |    |  |

| E. GNU Free Documentation License          | 83 |
|--------------------------------------------|----|
| 0. PREAMBLE                                |    |
| 1. APPLICABILITY AND DEFINITIONS           | 83 |
| 2. VERBATIM COPYING                        |    |
| 3. COPYING IN QUANTITY                     |    |
| 4. MODIFICATIONS                           | 85 |
| 5. COMBINING DOCUMENTS                     |    |
| 6. COLLECTIONS OF DOCUMENTS                |    |
| 7. AGGREGATION WITH INDEPENDENT WORKS      |    |
| 8. TRANSLATION                             |    |
| 9. TERMINATION                             |    |
| 10. FUTURE REVISIONS OF THIS LICENSE       |    |
| How to use this License for your documents | 87 |
| Glossary                                   |    |

# **List of Figures**

| 3-1. Lifecycle of a Bugzilla Bug        | 7 |
|-----------------------------------------|---|
| 4-1. Other File::Temp error messages    |   |
| 4-2. Patch for File::Temp in Perl 5.6.0 |   |

# **Chapter 1. About This Guide**

### 1.1. Copyright Information

Permission is granted to copy, distribute and/or modify this document under the terms of the GNU Free Documentation License, Version 1.1 or any later version published by the Free Software Foundation; with no Invariant Sections, no Front-Cover Texts, and with no Back-Cover Texts. A copy of the license is included in Appendix E.

-Copyright (c) 2000-2006 Matthew P. Barnson and The Bugzilla Team

If you have any questions regarding this document, its copyright, or publishing this document in non-electronic form, please contact The Bugzilla Team.

### 1.2. Disclaimer

No liability for the contents of this document can be accepted. Use the concepts, examples, and other content at your own risk. This document may contain errors and inaccuracies that may damage your system, cause your partner to leave you, your boss to fire you, your cats to pee on your furniture and clothing, and global thermonuclear war. Proceed with caution.

All copyrights are held by their respective owners, unless specifically noted otherwise. Use of a term in this document should not be regarded as affecting the validity of any trademark or service mark.

Naming of particular products or brands should not be seen as endorsements, with the exception of the term "GNU/Linux". We wholeheartedly endorse the use of GNU/Linux in every situation where it is appropriate. It is an extremely versatile, stable, and robust operating system that offers an ideal operating environment for Bugzilla.

You are strongly recommended to make a backup of your system before installing Bugzilla and at regular intervals thereafter. If you implement any suggestion in this Guide, implement this one!

Although the Bugzilla development team has taken great care to ensure that all easily-exploitable bugs or options are documented or fixed in the code, security holes surely exist. Great care should be taken both in the installation and usage of this software. Carefully consider the implications of installing other network services with Bugzilla. The Bugzilla development team members, Netscape Communications, America Online Inc., and any affiliated developers or sponsors assume no liability for your use of this product. You have the source code to this product, and are responsible for auditing it yourself to ensure your security needs are met.

### 1.3. New Versions

This is the 2.16.11 version of The Bugzilla Guide. It is so named to match the version of Bugzilla it is disributed with. If you are reading this from any source other than those below, please check one of these mirrors to make sure you are reading an up-to-date version of the Guide.

The latest version of this guide can always be found at http://www.bugzilla.org, or checked out via CVS by following the Mozilla CVS (http://www.mozilla.org/cvs.html) instructions and check out the mozilla/webtools/bugzilla/docs/ subtree. However, you should read the version which came with the Bugzilla release you are using.

The Bugzilla Guide, or a section of it, is also available in the following languages: French (http://www.traduc.org/docs/guides/lecture/bugzilla/), German (http://bugzilla-de.sourceforge.net/docs/html/), Japanese (http://www.bugzilla.jp/docs/2.18/). Note that these documents may be written for a different Bugzilla version.

In addition, there are Bugzilla template localisation projects in the following languages. They may have translated documentation available: Arabic (http://sourceforge.net/projects/bugzilla-ar/), Belarusian (http://openfmi.net/projects/mozilla-bg/), (http://sourceforge.net/projects/bugzilla-be/), Bulgarian Brazilian Portuguese (http://sourceforge.net/projects/bugzilla-br/), (http://sourceforge.net/projects/bugzilla-cn/), Chinese French (http://sourceforge.net/projects/bugzilla-fr/), German (http://germzilla.wurblzap.net/), Italian (http://sourceforge.net/projects/bugzilla-it/), Japanese (http://www.bugzilla.jp/about/jp.html), Korean (http://sourceforge.net/projects/bugzilla-kr/), Russian (http://sourceforge.net/projects/bugzilla-ru/) and Spanish (http://sourceforge.net/projects/bugzilla-es/).

If you would like to volunteer to translate the Guide into additional languages, please contact Dave Miller (mailto:justdave@bugzilla.org).

### 1.4. Credits

The people listed below have made enormous contributions to the creation of this Guide, through their writing, dedicated hacking efforts, numerous e-mail and IRC support sessions, and overall excellent contribution to the Bugzilla community:

Matthew P. Barnson <mbarnson@sisna.com>

for the Herculean task of pulling together the Bugzilla Guide and shepherding it to 2.14.

```
Terry Weissman <terry@mozilla.org>
```

for initially writing Bugzilla and creating the README upon which the UNIX installation documentation is largely based.

```
Tara Hernandez <tara@tequilarists.org>
```

for keeping Bugzilla development going strong after Terry left mozilla.org and for running landfill.

Dave Lawrence <dkl@redhat.com>

for providing insight into the key differences between Red Hat's customized Bugzilla, and being largely responsible for Section D.1.

Dawn Endico <endico@mozilla.org>

for being a hacker extraordinaire and putting up with Matthew's incessant questions and arguments on irc.mozilla.org in #mozwebtools

Jacob Steenhagen < jake@bugzilla.org>

for taking over documentation during the 2.17 development period and backporting relevent docs changes to this 2.16 branch.

Dave Miller < justdave@bugzilla.org>

for taking over as project lead when Tara stepped down and continually pusing to have relevant changes pushed back to this 2.16 branch of the documentation.

Last but not least, all the members of the news://news.mozilla.org/netscape/public/mozilla/webtools newsgroup. Without your discussions, insight, suggestions, and patches, this could never have happened.

Thanks also go to the following people for significant contributions to this documentation (in alphabetical order): Vlad Dascalu, Andrew Pearson, Ben FrantzDale, Eric Hanson, Gervase Markham, Joe Robins, Kevin Brannen, Ron Teitelbaum, Shane Travis, Spencer Smith, Zach Liption .

### **1.5. Document Conventions**

This document uses the following conventions:

| Descriptions                                  | Appearance                                                          |        |
|-----------------------------------------------|---------------------------------------------------------------------|--------|
| Use caution                                   | Ca<br>Don't run with scissors!                                      | aution |
| Hint<br>Notes                                 | <b>Tip:</b> Would you like a breath mint?<br><b>Note:</b> Dear John |        |
| Warnings                                      | Note: Dear John                                                     |        |
|                                               | <b>W</b> a Read this or the cat gets it.                            | arning |
| File Names                                    | filename                                                            |        |
| Directory Names                               | directory                                                           |        |
| Commands to be typed                          | command                                                             |        |
| Applications Names                            | application                                                         |        |
| Prompt of users command under bash shell      | bash\$                                                              |        |
| Prompt of root users command under bash shell | bash#                                                               |        |
| Prompt of user command under tcsh shell       | tcsh\$                                                              |        |
| Environment Variables                         | VARIABLE                                                            |        |
| Emphasized word                               | word                                                                |        |
| Term found in the glossary                    | Bugzilla                                                            |        |
| Code Example                                  | <para> Beginning and end of paragraph<br/></para>                   |        |

# **Chapter 2. Introduction**

### 2.1. What is Bugzilla?

Bugzilla is a bug- or issue-tracking system. Bug-tracking systems allow individual or groups of developers effectively to keep track of outstanding problems with their product. Bugzilla was originally written by Terry Weissman in a programming language called *TCL*, to replace a rudimentary bug-tracking database used internally by Netscape Communications. Terry later ported Bugzilla to Perl from TCL, and in Perl it remains to this day. Most commercial defect-tracking software vendors at the time charged enormous licensing fees, and Bugzilla quickly became a favorite of the open-source crowd (with its genesis in the open-source browser project, Mozilla). It is now the de-facto standard defect-tracking system against which all others are measured.

Bugzilla boasts many advanced features. These include:

- · Powerful searching
- · User-configurable email notifications of bug changes
- · Full change history
- · Inter-bug dependency tracking and graphing
- Excellent attachment management
- · Integrated, product-based, granular security schema
- · Fully security-audited, and runs under Perl's taint mode
- · A robust, stable RDBMS back-end
- · Web, XML, email and console interfaces
- · Completely customisable and/or localisable web user interface
- · Extensive configurability
- · Smooth upgrade pathway between versions

### 2.2. Why Should We Use Bugzilla?

For many years, defect-tracking software has remained principally the domain of large software development houses. Even then, most shops never bothered with bug-tracking software, and instead simply relied on shared lists and email to monitor the status of defects. This procedure is error-prone and tends to cause those bugs judged least significant by developers to be dropped or ignored.

These days, many companies are finding that integrated defect-tracking systems reduce downtime, increase productivity, and raise customer satisfaction with their systems. Along with full disclosure, an open bug-tracker allows manufacturers to keep in touch with their clients and resellers, to communicate about problems effectively throughout the data management chain. Many corporations have also discovered that defect-tracking helps reduce costs by providing IT support accountability, telephone support knowledge bases, and a common, well-understood system for accounting for unusual system or software issues. But why should you use Bugzilla?

Bugzilla is very adaptable to various situations. Known uses currently include IT support queues, Systems Administration deployment management, chip design and development problem tracking (both pre-and-post fabrication), and software and hardware bug tracking for luminaries such as Redhat, NASA, Linux-Mandrake, and VA Systems. Combined with systems such as CVS (http://www.cvshome.org), Bonsai (http://www.mozilla.org/bonsai.html), or Perforce SCM (http://www.perforce.com), Bugzilla provides a powerful, easy-to-use solution to configuration management and replication problems.

Bugzilla can dramatically increase the productivity and accountability of individual employees by providing a documented workflow and positive feedback for good performance. How many times do you wake up in the morning, remembering that you were supposed to do *something* today, but you just can't quite remember? Put it in Bugzilla, and you have a record of it from which you can extrapolate milestones, predict product versions for integration, and follow the discussion trail that led to critical decisions.

Ultimately, Bugzilla puts the power in your hands to improve your value to your employer or business while providing a usable framework for your natural attention to detail and knowledge store to flourish.

# **Chapter 3. Using Bugzilla**

### 3.1. How do I use Bugzilla?

This section contains information for end-users of Bugzilla. There is a Bugzilla test installation, called Landfill (http://landfill.bugzilla.org/), which you are welcome to play with (if it's up). However, not all of the Bugzilla installations there will necessarily have all Bugzilla features enabled, and different installations run different versions, so some things may not quite work as this document describes.

#### 3.1.1. Create a Bugzilla Account

If you want to use Bugzilla, first you need to create an account. Consult with the administrator responsible for your installation of Bugzilla for the URL you should use to access it. If you're test-driving Bugzilla, use this URL: http://landfill.bugzilla.org/bugzilla-2.16.11/

- 1. Click the "Open a new Bugzilla account" link, enter your email address and, optionally, your name in the spaces provided, then click "Create Account".
- 2. Within moments, you should receive an email to the address you provided above, which contains your login name (generally the same as the email address), and a password you can use to access your account. This password is randomly generated, and can be changed to something more memorable.
- 3. Click the "Log In" link in the yellow area at the bottom of the page in your browser, enter your email address and password into the spaces provided, and click "Login".

You are now logged in. Bugzilla uses cookies for authentication so, unless your IP address changes, you should not have to log in again.

### 3.1.2. Anatomy of a Bug

The core of Bugzilla is the screen which displays a particular bug. It's a good place to explain some Bugzilla concepts. Bug 1 on Landfill (http://landfill.bugzilla.org/bugzilla-2.16.11/show\_bug.cgi?id=1) is a good example. Note that the labels for most fields are hyperlinks; clicking them will take you to context-sensitive help on that particular field. Fields marked \* may not be present on every installation of Bugzilla.

1. *Product and Component*: Bugs are divided up by Product and Component, with a Product having one or more Components in it. For example, bugzilla.mozilla.org's "Bugzilla" Product is composed of several Components:

Administration: Administration of a Bugzilla installation.
Bugzilla-General: Anything that doesn't fit in the other components, or spans multiple components.
Creating/Changing Bugs: Creating, changing, and viewing bugs.
Documentation: The Bugzilla documentation, including The Bugzilla Guide.
Email: Anything to do with email sent by Bugzilla.
Installation: The installation process of Bugzilla.
Query/Buglist: Anything to do with searching for bugs and viewing the buglists.
Reporting/Charting: Getting reports from Bugzilla.
User Accounts: Anything about managing a user account from the user's perspective. Saved queries, creating accounts, changing

User Interface: General issues having to do with the user interface cosmetics (not functionality) including cosmetic issues, HTM

- 2. *Status and Resolution:* These define exactly what state the bug is in from not even being confirmed as a bug, through to being fixed and the fix confirmed by Quality Assurance. The different possible values for Status and Resolution on your installation should be documented in the context-sensitive help for those items.
- 3. Assigned To: The person responsible for fixing the bug.
- 4. \*URL: A URL associated with the bug, if any.
- 5. Summary: A one-sentence summary of the problem.
- 6. \*Status Whiteboard: (a.k.a. Whiteboard) A free-form text area for adding short notes and tags to a bug.
- 7. \**Keywords:* The administrator can define keywords which you can use to tag and categorise bugs e.g. The Mozilla Project has keywords like crash and regression.
- 8. Platform and OS: These indicate the computing environment where the bug was found.
- 9. *Version:* The "Version" field is usually used for versions of a product which have been released, and is set to indicate which versions of a Component have the particular problem the bug report is about.
- 10. *Priority:* The bug assignee uses this field to prioritise his or her bugs. It's a good idea not to change this on other people's bugs.
- 11. *Severity:* This indicates how severe the problem is from blocker ("application unusable") to trivial ("minor cosmetic issue"). You can also use this field to indicate whether a bug is an enhancement request.
- \**Target:* (a.k.a. Target Milestone) A future version by which the bug is to be fixed. e.g. The Bugzilla Project's milestones for future Bugzilla versions are 2.18, 2.20, 3.0, etc. Milestones are not restricted to numbers, thought you can use any text strings, such as dates.
- 13. Reporter: The person who filed the bug.
- 14. CC list: A list of people who get mail when the bug changes.
- 15. *Attachments:* You can attach files (e.g. testcases or patches) to bugs. If there are any attachments, they are listed in this section.
- 16. \**Dependencies:* If this bug cannot be fixed unless other bugs are fixed (depends on), or this bug stops other bugs being fixed (blocks), their numbers are recorded here.
- 17. \*Votes: Whether this bug has any votes.
- 18. Additional Comments: You can add your two cents to the bug discussion here, if you have something worthwhile to say.

#### 3.1.3. Life Cycle of a Bug

The life cycle, also known as work flow, of a bug is currently hardcoded into Bugzilla. Figure 3-1 contains a graphical repsentation of this life cycle. If you wish customize this image for your site, the diagram file (../im-ages/bzLifecycle.xml) is available in Dia's (http://www.gnome.org/projects/dia) native XML format.

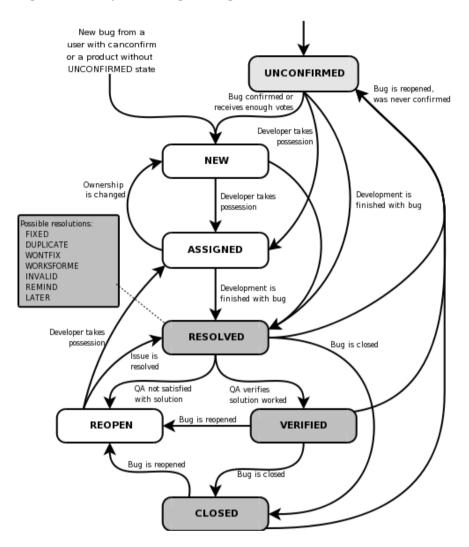

#### Figure 3-1. Lifecycle of a Bugzilla Bug

### 3.1.4. Searching for Bugs

The Bugzilla Search page is is the interface where you can find any bug report, comment, or patch currently in the Bugzilla system. You can play with it here: http://landfill.bugzilla.org/bugzilla-2.16.11/query.cgi .

The Search page has controls for selecting different possible values for all of the fields in a bug, as described above. Once you've defined a search, you can either run it, or save it as a Remembered Query, which can optionally appear in the footer of your pages.

Highly advanced querying is done using Boolean Charts, which have their own context-sensitive help (http://landfill.bugzilla.org/bugzilla-2.16.11/booleanchart.html).

#### 3.1.5. Bug Lists

If you run a search, a list of matching bugs will be returned. The default search is to return all open bugs on the system - don't try running this search on a Bugzilla installation with a lot of bugs!

The format of the list is configurable. For example, it can be sorted by clicking the column headings. Other useful features can be accessed using the links at the bottom of the list:

Long Format: this gives you a large page with a non-editable summary of the fields of each bug.

Change Columns: change the bug attributes which appear in the list.

*Change several bugs at once:* If your account is sufficiently empowered, you can make the same change to all the bugs in the list - for *Send mail to bug owners:* Sends mail to the owners of all bugs on the list.

Edit this query: If you didn't get exactly the results you were looking for, you can return to the Query page through this link and make

#### 3.1.6. Filing Bugs

Years of bug writing experience has been distilled for your reading pleasure into the Bug Writing Guidelines (http://landfill.bugzilla.org/bugzilla-2.16.11/bugwritinghelp.html). While some of the advice is Mozilla-specific, the basic principles of reporting Reproducible, Specific bugs, isolating the Product you are using, the Version of the Product, the Component which failed, the Hardware Platform, and Operating System you were using at the time of the failure go a long way toward ensuring accurate, responsible fixes for the bug that bit you.

The procedure for filing a test bug is as follows:

- 1. Go to Landfill (http://landfill.bugzilla.org/bugzilla-2.16.11/) in your browser and click Enter a new bug report (http://landfill.bugzilla.org/bugzilla-2.16.11/enter\_bug.cgi).
- 2. Select a product any one will do.
- 3. Fill in the fields. Bugzilla should have made reasonable guesses, based upon your browser, for the "Platform" and "OS" drop-down boxes. If they are wrong, change them.
- 4. Select "Commit" and send in your bug report.

### 3.2. Hints and Tips

This section distills some Bugzilla tips and best practices that have been developed.

#### 3.2.1. Autolinkification

Bugzilla comments are plain text - so posting HTML will result in literal HTML tags rather than being interpreted by a browser. However, Bugzilla will automatically make hyperlinks out of certain sorts of text in comments. For example, the text http://www.bugzilla.org will be turned into http://www.bugzilla.org. Other strings which get linkified in the obvious manner are:

bug 12345 bug 23456, comment 53 attachment 4321 mailto:george@example.com george@example.com ftp://ftp.mozilla.org Most other sorts of URL

A corollary here is that if you type a bug number in a comment, you should put the word "bug" before it, so it gets autolinkified for the convenience of others.

### 3.2.2. Quicksearch

Quicksearch is a single-text-box query tool which uses metacharacters to indicate what is to be searched. For example, typing "foolbar" into Quicksearch would search for "foo" or "bar" in the summary and status whiteboard of a bug; adding ":BazProduct" would search only in that product.

You'll find the Quicksearch box on Bugzilla's front page, along with a Help (../../quicksearch.html) link which details how to use it.

### 3.2.3. Comments

If you are changing the fields on a bug, only comment if either you have something pertinent to say, or Bugzilla requires it. Otherwise, you may spam people unnecessarily with bug mail. To take an example: a user can set up their account to filter out messages where someone just adds themselves to the CC field of a bug (which happens a lot.) If you come along, add yourself to the CC field, and add a comment saying "Adding self to CC", then that person gets a pointless piece of mail they would otherwise have avoided.

Don't use sigs in comments. Signing your name ("Bill") is acceptable, particularly if you do it out of habit, but full mail/news-style four line ASCII art creations are not.

### 3.2.4. Attachments

Use attachments, rather than comments, for large chunks of ASCII data, such as trace, debugging output files, or log files. That way, it doesn't bloat the bug for everyone who wants to read it, and cause people to receive fat, useless mails.

Trim screenshots. There's no need to show the whole screen if you are pointing out a single-pixel problem.

Don't attach simple test cases (e.g. one HTML file, one CSS file and an image) as a ZIP file. Instead, upload them in reverse order and edit the referring file so that they point to the attached files. This way, the test case works immediately out of the bug.

### 3.2.5. Dependency Tree

On the "Dependency tree" page linked from each bug page, you can see the dependency relationship from the bug as a tree structure.

You can change how much depth to show, and you can hide resolved bugs from this page.

### 3.2.6. Filing Bugs

Try to make sure that everything said in the summary is also said in the first comment. Summaries are often updated and this will ensure your original information is easily accessible.

You do not need to put "any" or similar strings in the URL field. If there is no specific URL associated with the bug, leave this field blank.

If you feel a bug you filed was incorrectly marked as a DUPLICATE of another, please question it in your bug, not the bug it was duped to. Feel free to CC the person who duped it if they are not already CCed.

### 3.3. User Preferences

Once you have logged in, you can customise various aspects of Bugzilla via the "Edit prefs" link in the page footer. The preferences are split into four tabs:

### 3.3.1. Account Settings

On this tab, you can change your basic account information, including your password, email address and real name. For security reasons, in order to change anything on this page you must type your *current* password into the "Password" field at the top of the page. If you attempt to change your email address, a confirmation email is sent to both the old and new addresses, with a link to use to confirm the change. This helps to prevent account hijacking.

### 3.3.2. Email Settings

This tab controls the amount of email Bugzilla sends you.

The first item on this page is marked "Users to watch". When you enter one or more comma-delineated user accounts (usually email addresses) into the text entry box, you will receive a copy of all the bugmail those users are sent (security settings permitting). This powerful functionality enables seamless transitions as developers change projects or users go on holiday.

**Note:** The ability to watch other users may not be available in all Bugzilla installations. If you don't see this feature, and feel that you need it, speak to your administrator.

The "Field/recipient specific options" table allows you to determine how much mail Bugzilla sends you. The rows of the table define events that can happen to a bug -- things like attachments being added, new comments being made, the priority changing, etc. The columns in the table define your relationship with the bug:

- Reporter Where you are the person who initially reported the bug. Your name/account appears in the "Reporter:" field.
- Assignee Where you are the person who has been designated as the one responsible for the bug. Your name/account appears in the "Assigned To:" field of the bug.
- QA Contact You are one of the designated QA Contacts for the bug. Your account appears in the "QA Contact:" text-box of the bug.

- CC You are on the list CC List for the bug. Your account appears in the "CC:" text box of the bug.
- Voter You have placed one or more votes for the bug. Your account appears only if someone clicks on the "Show votes for this bug" link on the bug.

Note: Some columns may not be visible for your installation, depending on your site's configuration.

To fine-tune your bugmail, decide the events for which you want to receive bugmail; then decide if you want to receive it all the time (enable the checkbox for every column), or only when you have a certain relationship with a bug (enable the checkbox only for those columns). For example: if you didn't want to receive mail when someone added themselves to the CC list, you could uncheck all the boxes in the "CC Field Changes" line. As another example, if you never wanted to receive email on bugs you reported unless the bug was resolved, you would uncheck all boxes in the "Reporter" column except for the one on the "The bug is resolved or verified" row.

If you want to receive the maximum amount of email possible, check every box in every column. if you don't want to receive any email from Bugzilla at all, ensure that every box in this table is un-checked.

**Note:** Your Bugzilla administrator can stop a user from receiving bugmail by adding the user's name to the data/nomail file. This is a drastic step best taken only for disabled accounts, as it overrides the user's individual mail preferences.

**Note:** Bugzilla adds the "X-Bugzilla-Reason" header to all bugmail it sends, describing the recipient's relationship (AssignedTo, Reporter, QAContact, CC, or Voter) to the bug. This header can be used to do further client-side filtering.

By default, Bugzilla sends out email regardless of who made the change... even if you were the one responsible for generating the email in the first place. If you don't care to receive bugmail from your own changes, check the box marked "Only email me reports of changes made by other people".

### 3.3.3. Page Footer

On the Search page, you can store queries in Bugzilla, so if you regularly run a particular query it is just a drop-down menu away. Once you have a stored query, you can come here to request that it also be displayed in your page footer.

### 3.3.4. Permissions

This is a purely informative page which outlines your current permissions on this installation of Bugzilla - what product groups you are in, and whether you can edit bugs or perform various administration functions.

## **Chapter 4. Installation**

### 4.1. Step-by-step Install

#### 4.1.1. Introduction

Please note that Bugzilla 2.16.x will become unsupported with the release of Bugzilla 2.22. If you're installing Bugzilla for the first time, please consider a newer stable version. Stable versions of Bugzilla can be found at http://www.bugzilla.org/ (http://www.bugzilla.org/)

Bugzilla has been successfully installed under Solaris, Linux, and Win32. Win32 is not yet officially supported, but many people have got it working fine. Please see the Win32 Installation Notes for further advice on getting Bugzilla to work on Microsoft Windows.

#### 4.1.2. Package List

**Note:** If you are running the very most recent version of Perl and MySQL (both the executables and development libraries) on your system, you can skip these manual installation steps for the Perl modules by using Bundle::Bugzilla; see Using Bundle::Bugzilla instead of manually installing Perl modules.

The software packages necessary for the proper running of Bugzilla (with download links) are:

- 1. MySQL database server (http://www.mysql.com/) (3.22.5 or greater. Note that versions of Bugzilla prior to 2.20RC1 do not work with MySQL 5.0.12 or higher. If you intend to install Bugzilla using MySQL 5.x as your back-end, please use a more current release of Bugzilla).
- 2. Perl (http://www.perl.org) (5.005 or greater, 5.6.1 is recommended if you wish to use Bundle::Bugzilla)
- 3. Perl Modules (minimum version):
  - a. Template (http://www.template-toolkit.org) (v2.07)
  - b. AppConfig (http://www.cpan.org/modules/by-module/AppConfig/) (v1.52)
  - c. Text::Wrap (http://www.cpan.org/authors/id/MUIR/modules/Text-Tabs%2BWrap-2001.0131.tar.gz) (v2001.0131)
  - d. File::Spec (http://search.cpan.org/search?dist=File-Spec) (v0.8.2)
  - e. Data::Dumper (http://www.cpan.org/modules/by-module/Data/) (any)
  - f. DBD::mysql (http://www.cpan.org/modules/by-module/Mysql/) (v1.2209)
  - g. DBI (http://www.cpan.org/modules/by-module/DBI/) (v1.13)
  - h. Date::Parse (http://www.cpan.org/modules/by-module/Date/) (any)
  - i. CGI::Carp (any)

and, optionally:

- a. GD (http://www.cpan.org/modules/by-module/GD/) (v1.19) for bug charting
- b. Chart::Base (http://www.cpan.org/modules/by-module/Chart/) (v0.99c) for bug charting
- c. XML::Parser (any) for the XML interface
- d. MIME::Parser (any) for the email interface
- 4. The web server of your choice. Apache (http://www.apache.org/) is highly recommended.
- 5. At least version 8.7 of Sendmail (http://www.sendmail.org), or any Sendmail-compatible MTA congruent with this version or higher.

Note: Windows users will have to see the Win32 Installation Notes for one alternative to Sendmail for Windows.

### Warning

It is a good idea, while installing Bugzilla, to ensure that there is some kind of firewall between you and the rest of the Internet, because your machine may be insecure for periods during the install. Many installation steps require an active Internet connection to complete, but you must take care to ensure that at no point is your machine vulnerable to an attack.

**Note:** Linux-Mandrake 8.0 includes every required and optional library for Bugzilla. The easiest way to install them is by using the urpmi utility. If you follow these commands, you should have everything you need for Bugzilla, and checksetup.pl should not complain about any missing libraries. You may already have some of these installed.

bash# urpmi perl-mysql bash# urpmi perl-chart bash# urpmi perl-gd bash# urpmi perl-MailTools (for Bugzilla email integration) bash# urpmi apache-modules

### 4.1.3. MySQL

Visit the MySQL homepage at www.mysql.com (http://www.mysql.com) to grab and install the latest stable 4.x release of MySQL. Note that versions of Bugzilla prior to 2.20RC1 do not work with MySQL 5.0.12 or higher. If you intend to install Bugzilla using MySQL 5.x as your back-end, please use a more current release of Bugzilla).

**Note:** Many of the binary versions of MySQL store their data files in /var. On some Unix systems, this is part of a smaller root partition, and may not have room for your bug database. You can set the data directory as an option to configure if you build MySQL from source yourself.

If you install from something other than an RPM or Debian package, you will need to add mysqld to your init scripts so the server daemon will come back up whenever your machine reboots. Further discussion of UNIX init sequences are beyond the scope of this guide.

By default, MySQL will only accept packets up to 64Kb in size. If you want to have attachments larger than this, you will need to modify your /etc/my.cnf as below.

If you are using MySQL 4.0 or newer, enter:

```
[mysqld]
# Allow packets up to 1M
max_allowed_packet=1M
```

If you are using an older version of MySQL, enter:

```
[mysqld]
# Allow packets up to 1M
set-variable = max_allowed_packet=1M
```

There is also a parameter in Bugzilla called 'maxattachmentsize' (default = 1000 Kb) that controls the maximum allowable attachment size. Attachments larger than *either* the 'max\_allowed\_packet' or 'maxattachmentsize' value will not be accepted by Bugzilla.

If you plan on running Bugzilla and MySQL on the same machine, consider using the --skip-networking option in the init script. This enhances security by preventing network access to MySQL.

#### 4.1.4. Perl

Any machine that doesn't have Perl on it is a sad machine indeed. Perl can be got in source form from perl.com (http://www.perl.com) for the rare \*nix systems which don't have it. Although Bugzilla runs with all post-5.005 versions of Perl, it's a good idea to be up to the very latest version if you can when running Bugzilla. As of this writing, that is Perl version 5.6.1.

**Tip:** You can skip the following Perl module installation steps by installing Bundle::Bugzilla from *CPAN*, which installs all required modules for you.

bash# perl -MCPAN -e 'install "Bundle::Bugzilla"'

Bundle::Bugzilla doesn't include GD, Chart::Base, or MIME::Parser, which are not essential to a basic Bugzilla install. If installing this bundle fails, you should install each module individually to isolate the problem.

#### 4.1.5. Perl Modules

All Perl modules can be found on the Comprehensive Perl Archive Network (http://www.cpan.org) (CPAN). The CPAN servers have a real tendency to bog down, so please use mirrors.

Quality, general Perl module installation instructions can be found on the CPAN website, but the easy thing to do is to just use the CPAN shell which does all the hard work for you. To use the CPAN shell to install a module:

bash# perl -MCPAN -e 'install "<modulename>"'

To do it the hard way:

Untar the module tarball -- it should create its own directory

CD to the directory just created, and enter the following commands:

- 1. bash# perl Makefile.PL
- 2. bash# make
- bash# make test
- 4. bash# make install

#### Warning

Many people complain that Perl modules will not install for them. Most times, the error messages complain that they are missing a file in "@INC". Virtually every time, this error is due to permissions being set too restrictively for you to compile Perl modules or not having the necessary Perl development libraries installed on your system. Consult your local UNIX systems administrator for help solving these permissions issues; if you *are* the local UNIX sysadmin, please consult the newsgroup/mailing list for further assistance or hire someone to help you out.

#### 4.1.5.1. DBI

The DBI module is a generic Perl module used the MySQL-related modules. As long as your Perl installation was done correctly the DBI module should be a breeze. It's a mixed Perl/C module, but Perl's MakeMaker system simplifies the C compilation greatly.

#### 4.1.5.2. Data::Dumper

The Data::Dumper module provides data structure persistence for Perl (similar to Java's serialization). It comes with later sub-releases of Perl 5.004, but a re-installation just to be sure it's available won't hurt anything.

#### 4.1.5.3. MySQL-related modules

The Perl/MySQL interface requires a few mutually-dependent Perl modules. These modules are grouped together into the Msql-Mysql-modules package.

The MakeMaker process will ask you a few questions about the desired compilation target and your MySQL installation. For most of the questions the provided default will be adequate, but when asked if your desired target is the MySQL or mSQL packages, you should select the MySQL related ones. Later you will be asked if you wish to provide backwards compatibility with the older MySQL packages; you should answer YES to this question. The default is NO.

A host of 'localhost' should be fine and a testing user of 'test' with a null password should find itself with sufficient access to run tests on the 'test' database which MySQL created upon installation.

#### 4.1.5.4. TimeDate modules

Many of the more common date/time/calendar related Perl modules have been grouped into a bundle similar to the MySQL modules bundle. This bundle is stored on the CPAN under the name TimeDate. The component module we're most interested in is the Date::Format module, but installing all of them is probably a good idea anyway.

#### 4.1.5.5. GD (optional)

The GD library was written by Thomas Boutell a long while ago to programatically generate images in C. Since then it's become the defacto standard for programatic image construction. The Perl bindings to it found in the GD library are used on millions of web pages to generate graphs on the fly. That's what Bugzilla will be using it for so you must install it if you want any of the graphing to work.

**Note:** The Perl GD library requires some other libraries that may or may not be installed on your system, including libping and libgd. The full requirements are listed in the Perl GD library README. If compiling GD fails, it's probably because you're missing a required library.

#### 4.1.5.6. Chart::Base (optional)

The Chart module provides Bugzilla with on-the-fly charting abilities. It can be installed in the usual fashion after it has been fetched from CPAN. Note that earlier versions that 0.99c used GIFs, which are no longer supported by the latest versions of GD.

#### 4.1.5.7. Template Toolkit

When you install Template Toolkit, you'll get asked various questions about features to enable. The defaults are fine, except that it is recommended you use the high speed XS Stash of the Template Toolkit, in order to achieve best performance. However, there are known problems with XS Stash and Perl 5.005\_02 and lower. If you wish to use these older versions of Perl, please use the regular stash.

#### 4.1.6. HTTP Server

You have a freedom of choice here - Apache, Netscape or any other server on UNIX would do. You can run the web server on a different machine than MySQL, but need to adjust the MySQL "bugs" user permissions accordingly.

**Note:** We strongly recommend Apache as the web server to use. The Bugzilla Guide installation instructions, in general, assume you are using Apache. If you have got Bugzilla working using another webserver, please share your experiences with us.

You'll want to make sure that your web server will run any file with the .cgi extension as a CGI and not just display it. If you're using Apache that means uncommenting the following line in the httpd.conf file:

AddHandler cgi-script .cgi

With Apache you'll also want to make sure that within the httpd.conf file the line:

Options ExecCGI AllowOverride Limit

is in the stanza that covers the directories into which you intend to put the bugzilla .html and .cgi files.

**Note:** AllowOverride Limit allows the use of a Deny statement in the .htaccess file generated by checksetup.pl Users of older versions of Apache may find the above lines in the srm.conf and access.conf files, respectively.

### Warning

There are important files and directories that should not be a served by the HTTP server - most files in the "data" and "shadow" directories and the "localconfig" file. You should configure your HTTP server to not serve these files. Failure to do so will expose critical passwords and other data. Please see .htaccess files and security for details on how to do this for Apache; the checksetup.pl script should create appropriate .htaccess files for you.

#### 4.1.7. Bugzilla

You should untar the Bugzilla files into a directory that you're willing to make writable by the default web server user (probably "nobody"). You may decide to put the files in the main web space for your web server or perhaps in /usr/local with a symbolic link in the web space that points to the Bugzilla directory.

**Tip:** If you symlink the bugzilla directory into your Apache's HTML heirarchy, you may receive Forbidden errors unless you add the "FollowSymLinks" directive to the <Directory> entry for the HTML root in httpd.conf.

Add index.cgi to the end of the DirectoryIndex line.

Once all the files are in a web accessible directory, make that directory writable by your webserver's user. This is a temporary step until you run the post-install checksetup.pl script, which locks down your installation.

Lastly, you'll need to set up a symbolic link to /usr/bonsaitools/bin/perl for the correct location of your Perl executable (probably /usr/bin/perl). Otherwise you must hack all the .cgi files to change where they look for Perl. This can be done using the following Perl one-liner, but I suggest using the symlink approach to avoid upgrade hassles.

perl -pi -e 's@#\!/usr/bonsaitools/bin/perl@#\!/usr/bin/perl@' \*cgi \*pl Bug.pm processmail syncshado

Change /usr/bin/perl to match the location of Perl on your machine.

#### 4.1.8. Setting Up the MySQL Database

After you've gotten all the software installed and working you're ready to start preparing the database for its life as the back end to a high quality bug tracker.

First, you'll want to fix MySQL permissions to allow access from Bugzilla. For the purpose of this Installation section, the Bugzilla username will be "bugs", and will have minimal permissions.

Begin by giving the MySQL root user a password. MySQL passwords are limited to 16 characters.

```
bash# mysql -u root mysql
mysql> UPDATE user SET Password=PASSWORD('<new_password>') WHERE user='root';
mysql> FLUSH PRIVILEGES;
```

From this point on, if you need to access MySQL as the MySQL root user, you will need to use **mysql -u root -p** and enter <new\_password>. Remember that MySQL user names have nothing to do with Unix user names (login names).

Next, we use an SQL **GRANT** command to create a "bugs" user, and grant sufficient permissions for checksetup.pl, which we'll use later, to work its magic. This also restricts the "bugs" user to operations within a database called "bugs", and only allows the account to connect from "localhost". Modify it to reflect your setup if you will be connecting from another machine or as a different user.

Remember to set <bugs\_password> to some unique password.

If you are using MySQL 4.x or newer, enter:

If you are using an older version of MySQL, the LOCK TABLES and CREATE TEMPORARY TABLES permissions will be unavailable and should be removed from the permissions list. In this case, the following command line can be used:

#### 4.1.9. checksetup.pl

Next, run the magic checksetup.pl script. (Many thanks to Holger Schurig (mailto:holgerschurig@nikocity.de) for writing this script!) This script is designed to make sure your MySQL database and other configuration options are consistent with the Bugzilla CGI files. It will make sure Bugzilla files and directories have reasonable permissions, set up the data directory, and create all the MySQL tables.

At this point, you need to su to root. You should remain as root until the end of the install. Then run:

#### bash# ./checksetup.pl

The first time you run it, it will create a file called localconfig. This file contains a variety of settings you may need to tweak including how Bugzilla should connect to the MySQL database.

The connection settings include:

- 1. server's host: just use "localhost" if the MySQL server is local
- 2. database name: "bugs" if you're following these directions
- 3. MySQL username: "bugs" if you're following these directions
- 4. Password for the "bugs" MySQL account; (<bugs\_password>) above

Once you are happy with the settings, re-run checksetup.pl. On this second run, it will create the database and an administrator account for which you will be prompted to provide information.

**Note:** The checksetup.pl script is designed so that you can run it at any time without causing harm. You should run it after any upgrade to Bugzilla.

#### 4.1.10. Mail Transfer Agent (MTA)

Bugzilla is dependent on the availability of an e-mail system for its user authentication and for other tasks.

On Linux, any Sendmail-compatible MTA (Mail Transfer Agent) will suffice. Sendmail, Postfix, qmail and Exim are examples of common MTAs. Sendmail is the original Unix MTA, but the others are easier to configure, and therefore many people replace Sendmail with Postfix or Exim. They are drop-in replacements, so that Bugzilla will not distinguish between them.

Consult the manual for the specific MTA you choose for detailed installation instructions. Each of these programs will have their own configuration files where you must configure certain parameters to ensure that the mail is delivered properly. They are implemented as services, and you should ensure that the MTA is in the auto-start list of services for the machine.

If a simple mail sent with the command-line 'mail' program succeeds, then Bugzilla should also be fine.

### 4.1.11. Configuring Bugzilla

You should run through the parameters on the Edit Parameters page (link in the footer) and set them all to appropriate values. They key parameters are documented in Section 5.1.

### 4.2. Optional Additional Configuration

### 4.2.1. Dependency Charts

As well as the text-based dependency graphs, Bugzilla also supports dependency graphing, using a package called 'dot'. Exactly how this works is controlled by the 'webdotbase' parameter, which can have one of three values:

- 1. A complete file path to the command 'dot' (part of GraphViz (http://www.graphviz.org/)) will generate the graphs locally
- 2. A URL prefix pointing to an installation of the webdot package will generate the graphs remotely
- 3. A blank value will disable dependency graphing.

So, to get this working, install GraphViz (http://www.graphviz.org/). If you do that, you need to enable server-side image maps (http://httpd.apache.org/docs/mod/mod\_imap.html) in Apache. Alternatively, you could set up a webdot server, or use the AT&T public webdot server (the default for the webdotbase param). Note that AT&T's server won't work if Bugzilla is only accessible using HTTPS.

#### 4.2.2. Bug Graphs

As long as you installed the GD and Graph::Base Perl modules you might as well turn on the nifty Bugzilla bug reporting graphs.

Add a cron entry like this to run collectstats.pl daily at 5 after midnight:

```
bash# crontab -e
5 0 * * * cd <your-bugzilla-directory> ; ./collectstats.pl
```

After two days have passed you'll be able to view bug graphs from the Bug Reports page.

### 4.2.3. The Whining Cron

By now you have a fully functional Bugzilla, but what good are bugs if they're not annoying? To help make those bugs more annoying you can set up Bugzilla's automatic whining system to complain at engineers which leave their bugs in the NEW state without triaging them.

This can be done by adding the following command as a daily crontab entry (for help on that see that crontab man page):

```
cd <your-bugzilla-directory> ; ./whineatnews.pl
```

**Tip:** Depending on your system, crontab may have several manpages. The following command should lead you to the most useful page for this purpose:

man 5 crontab

### 4.2.4. LDAP Authentication

### Warning

This information on using the LDAP authentication options with Bugzilla is old, and the authors do not know of anyone who has tested it. Approach with caution.

The existing authentication scheme for Bugzilla uses email addresses as the primary user ID, and a password to authenticate that user. All places within Bugzilla where you need to deal with user ID (e.g assigning a bug) use the email address. The LDAP authentication builds on top of this scheme, rather than replacing it. The initial log in is done with a username and password for the LDAP directory. This then fetches the email address from LDAP and authenticates seamlessly in the standard Bugzilla authentication scheme using this email address. If an account for this address already exists in your Bugzilla system, it will log in to that account. If no account for that email address exists, one is created at the time of login. (In this case, Bugzilla will attempt to use the "displayName" or "cn" attribute to determine the user's full name.) After authentication, all other user-related tasks are still handled by email address, not LDAP username. You still assign bugs by email address, query on users by email address, etc.

Using LDAP for Bugzilla authentication requires the Mozilla::LDAP (aka PerLDAP) Perl module. The Mozilla::LDAP module in turn requires Netscape's Directory SDK for C. After you have installed the SDK, then install the PerLDAP module. Mozilla::LDAP and the Directory SDK for C are both available for download (http://www.mozilla.org/directory/) from mozilla.org.

Set the Param 'useLDAP' to "On" \*\*only\*\* if you will be using an LDAP directory for authentication. Be very careful when setting up this parameter; if you set LDAP authentication, but do not have a valid LDAP directory set up, you will not be able to log back in to Bugzilla once you log out. (If this happens, you can get back in by manually editing the data/params file, and setting useLDAP back to 0.)

If using LDAP, you must set the three additional parameters: Set LDAPserver to the name (and optionally port) of your LDAP server. If no port is specified, it defaults to the default port of 389. (e.g "ldap.mycompany.com" or "ldap.mycompany.com:1234") Set LDAPBaseDN to the base DN for searching for users in your LDAP directory. (e.g. "ou=People,o=MyCompany") uids must be unique under the DN specified here. Set LDAPmailattribute to the name of the attribute in your LDAP directory which contains the primary email address. On most directory servers available, this is "mail", but you may need to change this.

# 4.2.5. Preventing untrusted Bugzilla content from executing malicious Javascript code

It is possible for a Bugzilla to execute malicious Javascript code. Due to internationalization concerns, we are unable to incorporate the code changes necessary to fulfill the CERT advisory requirements mentioned in http://www.cet.org/tech\_tips/malicious\_code\_mitigation.html/#3 (http://www.cet.org/tech\_tips/malicious\_code\_mitigation.html/#3). Executing the following code snippet from a

UNIX command shell will rectify the problem if your Bugzilla installation is intended for an English-speaking audience. As always, be sure your Bugzilla installation has a good backup before making changes, and I recommend you understand what the script is doing before executing it.

bash# perl -pi -e "s/Content-Type\: text\/html/Content-Type\: text\/html; charset=ISO-8859-1/i" \*.c

All this one-liner command does is search for all instances of "Content-type: text/html" and replaces it with "Content-Type: text/html; charset=ISO-8859-1". This specification prevents possible Javascript attacks on the browser, and is suggested for all English-speaking sites. For non-English-speaking Bugzilla sites, I suggest changing "ISO-8859-1", above, to "UTF-8".

Note: using <meta> tags to set the charset is not recommended, as there's a bug in Netscape 4.x which causes pages marked up in this way to load twice.

#### 4.2.6. . htaccess files and security

To enhance the security of your Bugzilla installation, Bugzilla's checksetup.pl script will generate .htaccess files which the Apache webserver can use to restrict access to the bugzilla data files. These .htaccess files will not work with Apache 1.2.x - but this has security holes, so you shouldn't be using it anyway.

Note: If you are using an alternate provider of webdot services for graphing (as described when viewing editparams.cgi in your web browser), you will need to change the ip address in data/webdot/.htaccess to the ip address of the webdot server that you are using.

The default .htaccess file may not provide adequate access restrictions, depending on your web server configuration. Be sure to check the <Directory> entries for your Bugzilla directory so that the .htaccess file is allowed to override web server defaults. For instance, let's assume your installation of Bugzilla is installed to /usr/local/bugzilla. You should have this <Directory> entry in your httpd.conf file:

```
<Directory /usr/local/bugzilla/>
Options +FollowSymLinks +Indexes +Includes +ExecCGI
AllowOverride All
</Directory>
```

The important part above is "AllowOverride All". Without that, the .htaccess file created by checksetup.pl will not have sufficient permissions to protect your Bugzilla installation.

If you are using Internet Information Server (IIS) or another web server which does not observe .htaccess conventions, you can disable their creation by editing localconfig and setting the \$create\_htaccess variable to 0.

### 4.2.7. mod\_throttle and Security

It is possible for a user, by mistake or on purpose, to access the database many times in a row which can result in very slow access speeds for other users. If your Bugzilla installation is experiencing this problem , you may install the Apache mod\_throttle which can limit connections by ip-address. You may download this module at http://www.snert.com/Software/mod\_throttle/ Follow the instructions to install into your Apache install. *This module only functions with the Apache web server*! You may use the **ThrottleClientIP** command provided by this module to accomplish this goal. See the Module Instructions (http://www.snert.com/Software/mod\_throttle/) for more information.

### 4.3. Win32 Installation Notes

This section covers installation on Microsoft Windows. Bugzilla has been made to work on Win32 platforms, but the Bugzilla team wish to emphasise that The easiest way to install Bugzilla on Intel-archiecture machines is to install some variant of GNU/Linux, then follow the UNIX installation instructions in this Guide. If you have any influence in the platform choice for running this system, please choose GNU/Linux instead of Microsoft Windows.

#### Warning

After that warning, here's the situation for 2.16 and Windows. It doesn't work at all out of the box. You are almost certainly better off getting the 2.17 version from CVS (after consultation with the Bugzilla Team to make sure you are pulling on a stable day) because we'll be doing a load of work to make the Win32 experience more pleasant than it is now.

If you still want to try this, to have any hope of getting it to work, you'll need to apply the mail patch ()from bug 124174 (http://bugzilla.mozilla.org/show bug.cgi?id=124174). After that, vou'll read the (outdated) installation instructions below, some (probably a lot better) more need to (http://bugzilla.mozilla.org/attachment.cgi?id=84430&action=view) kindly recent ones provided by Toms Baugis and Jean-Sebastien Guay, and also check the Bugzilla 2.16 Win32 update page (http://www.bugzilla.org/releases/2.16/docs/win32.html). If we get time, we'll write some better installation instructions for 2.16 and put them up there. But no promises.

### 4.3.1. Win32 Installation: Step-by-step

**Note:** You should be familiar with, and cross-reference, the rest of the Bugzilla Installation section while performing your Win32 installation.

Making Bugzilla work on Microsoft Windows is no picnic. Support for Win32 has improved dramatically in the last few releases, but, if you choose to proceed, you should be a *very* skilled Windows Systems Administrator with strong troubleshooting abilities, a high tolerance for pain, and moderate perl skills. Bugzilla on NT requires hacking source code and implementing some advanced utilities. What follows is the recommended installation procedure for Win32; additional suggestions are provided in Appendix A.

1. Install Apache Web Server (http://www.apache.org/) for Windows, and copy the Bugzilla files somewhere Apache can serve them. Please follow all the instructions referenced in Bugzilla Installation regarding your Apache configuration, particularly instructions regarding the "AddHandler" parameter and "ExecCGI".

**Note:** You may also use Internet Information Server or Personal Web Server for this purpose. However, setup is quite different. If ActivePerl doesn't seem to handle your file associations correctly (for .cgi and .pl files), please consult Appendix A .

If you are going to use IIS, if on Windows NT you must be updated to at least Service Pack 4. Windows 2000 ships with a sufficient version of IIS.

2. Install ActivePerl (http://www.activestate.com/) for Windows. Check http://aspn.activestate.com/ASPN/Downloads/ActivePerl (http://aspn.activestate.com/ASPN/Downloads/ActivePerl/) for a current compiled binary.

Please also check the following links to fully understand the status of ActivePerl on Win32: Perl Porting (http://language.perl.com/newdocs/pod/perlport.html), and Perl on Win32 FAQ (http://ftp.univie.ac.at/packages/perl/ports/nt/FAQ/perlwin32faq5.html)

3. Use ppm from your perl\bin directory to install the following packs: DBI, DBD-Mysql, TimeDate, Chart, Date-Calc, Date-Manip, GD, AppConfig, and Template. You may need to extract them from .zip format using Winzip or other unzip program first. Most of these additional ppm modules can be downloaded from ActiveState, but AppConfig and Template should be obtained from OpenInteract using the instructions on the Template Toolkit web site (http://openinteract.sourceforge.net/).

Note:You can find a list of modules at http://www.activestate.com/PPMPackages/zips/5xx-builds-only/<br/>(http://www.activestate.com/PPMPackages/zips/5xx-builds-only)orhttp://www.activestate.com/PPMPackages/5.6plus (http://www.activestate.com/PPMPackages/5.6plus)or

The syntax for ppm is: C:> ppm install <modulename>

Example 4-1. Installing ActivePerl ppd Modules on Microsoft Windows

```
ppm repository add oi http://openinteract.sourceforge.net/ppmpackages
ppm install DBD-mysql
ppm install Template-Toolkit
ppm install TimeDate
```

Watch your capitalization!

ActiveState's 5.6Plus directory also contains an AppConfig ppm, so you might see the following error when trying to install the version at OpenInteract:

```
Error installing package 'AppConfig': Read a PPD for 'AppConfig', but it is not intended for this build of Perl (MSWin32-x86-multi-thread)
```

If so, download both the tarball (http://openinteract.sourceforge.net/ppmpackages/AppConfig.tar.gz) and the ppd (http://openinteract.sourceforge.net/ppmpackages/AppConfig.ppd) directly from OpenInteract, then run ppm from within the same directory to which you downloaded those files and install the package by referencing the ppd file explicitly via in the install command, f.e.:

#### Example 4-2. Installing OpenInteract ppd Modules manually on Microsoft Windows

install C:\AppConfig.ppd

4. Install MySQL for NT.

**Note:** You can download MySQL for Windows NT from MySQL.com (http://www.mysql.com/). Some find it helpful to use the WinMySqlAdmin utility, included with the download, to set up the database.

#### 5. Setup MySQL

- a. C:> C:\mysql\bin\mysql -u root mysql
- b. mysql> DELETE FROM user WHERE Host='localhost' AND User=";
- c. mysql> UPDATE user SET Password=PASSWORD ('new\_password') WHERE
  user='root';

"new\_password", above, indicates whatever password you wish to use for your "root" user.

 $d. \qquad \texttt{mysql> GRANT SELECT, INSERT, UPDATE, DELETE, INDEX, ALTER, CREATE, DROP, REFERENCES ON bugs.* to bugs@localhost IDENTIFIED BY 'bugs_password';$ 

"bugs\_password", above, indicates whatever password you wish to use for your "bugs" user.

- e. mysql> FLUSH PRIVILEGES;
- f. mysql> create database bugs;
- g. mysql> exit;

h. C:> C:\mysql\bin\mysqladmin -u root -p reload

6. Edit checksetup.pl in your Bugzilla directory. Change this line:

my \$webservergid =
 getgrnam(\$my\_webservergroup);

to

```
my $webservergid =
    $my_webservergroup;
```

or the name of the group you wish to own the files explicitly:

- 7. Run checksetup.pl from the Bugzilla directory.
- 8. Edit localconfig to suit your requirements. Set \$db\_pass to your "bugs\_password" from step 5.d , and \$webservergroup to "8".

Note: Not sure on the "8" for *\$webservergroup* above. If it's wrong, please send corrections.

9. Edit defparams.pl to suit your requirements. Particularly, set DefParam("maintainer") and DefParam("urlbase") to match your install.

**Note:** This is yet another step I'm not sure of, since the maintainer of this documentation does not maintain Bugzilla on NT. If you can confirm or deny that this step is required, please let me know.

#### 10.

- **Note:** There are several alternatives to Sendmail that will work on Win32. The one mentioned here is a *suggestion*, not a requirement. Some other mail packages that can work include BLAT (http://www.blat.net/), Windmail (http://www.geocel.com/windmail/), Mercury Sendmail (http://www.dynamicstate.com/), and the CPAN Net::SMTP Perl module (available in .ppm). Every option requires some hacking of the Perl scripts for Bugzilla to make it work. The option here simply requires the least.
  - Download NTsendmail, available from www.ntsendmail.com (http://www.ntsendmail.com/). You must have
    a "real" mail server which allows you to relay off it in your \$ENV{"NTsendmail"} (which you should
    probably place in globals.pl)
  - 2. Put ntsendmail.pm into your .\perl\lib directory.
  - 3. Add to globals.pl:

```
# these settings configure the NTsendmail
    process use NTsendmail;
    $ENV{"NTsendmail"}="your.smtpserver.box";
    $ENV{"NTsendmail_debug"}=1;
    $ENV{"NTsendmail_max_tries"}=5;
```

**Note:** Some mention to also edit <code>\$db\_pass</code> in <code>globals.pl</code> to be your "bugs\_password". Although this may get you around some problem authenticating to your database, since globals.pl is not normally restricted by <code>.htaccess</code>, your database password is exposed to whoever uses your web server.

4. Find and comment out all occurrences of " **open(SENDMAIL** " in your Bugzilla directory. Then replace them with:

```
# new sendmail functionality my $mail=new
    NTsendmail; my $from="bugzilla\@your.machine.name.tld"; my
    $to=$login; my $subject=$urlbase;
    $mail->send($from,$to,$subject,$msg);
```

**Note:** Some have found success using the commercial product, Windmail . You could try replacing your sendmail calls with:

```
open SENDMAIL,
    "|\"C:/General/Web/tools/Windmail 4.0 Beta/windmail\" -t >
    mail.log";
or something to that effect.
```

11. Change all references in all files from processmail to processmail.pl, and rename processmail to processmail.pl.

**Note:** Many think this may be a change we want to make for main-tree Bugzilla. It's painless for the UNIX folks, and will make the Win32 people happier.

**Note:** Some people have suggested using the Net::SMTP Perl module instead of NTsendmail or the other options listed here. You can change processmail.pl to make this work.

```
my $smtp = Net::SMTP->new('<Name of your SMTP server>'); #connect to SMTP server
$smtp->mail('<your name>@<you smpt server>');# use the sender's adress here
$smtp->to($tolist); # recipient's address
$smtp->data(); # Start the mail
$smtp->datasend($msg);
$smtp->dataend(); # Finish sending the mail
$smtp->quit; # Close the SMTP connection
$logstr = "$logstr; mail sent to $tolist $cclist";
}
```

here is a test mail program for Net::SMTP:

#### 12.

**Note:** This step is optional if you are using IIS or another web server which only decides on an interpreter based upon the file extension (.pl), rather than the "shebang" line (#/usr/bonsaitools/bin/perl)

Modify the path to perl on the first line (#!) of all files to point to your Perl installation, and add "perl" to the beginning of all Perl system calls that use a perl script as an argument. This may take you a while. There is

a "setperl.csh" utility to speed part of this procedure, available in the Useful Patches and Utilities for Bugzilla section of The Bugzilla Guide. However, it requires the Cygwin GNU-compatible environment for Win32 be set up in order to work. See http://www.cygwin.com/ for details on obtaining Cygwin.

13. Modify the invocation of all system() calls in all perl scripts in your Bugzilla directory. You should specify the full path to perl for each system() call. For instance, change this line in processmail:

14. Add binmode () calls so attachments will work ( bug 62000 (http://bugzilla.mozilla.org/show\_bug.cgi?id=62000) ).

Because Microsoft Windows based systems handle binary files different than Unix based systems, you need to add the following lines to createattachment.cgi and showattachment.cgi before the require 'CGI.pl'; line.

```
binmode(STDIN);
binmode(STDOUT);
```

**Note:** According to bug 62000 (http://bugzilla.mozilla.org/show\_bug.cgi?id=62000), the perl documentation says that you should always use <code>binmode()</code> when dealing with binary files, but never when dealing with text files. That seems to suggest that rather than arbitrarily putting <code>binmode()</code> at the beginning of the attachment files, there should be logic to determine if <code>binmode()</code> is needed or not.

**Tip:** If you are using IIS or Personal Web Server, you must add cgi relationships to Properties -> Home directory (tab) -> Application Settings (section) -> Configuration (button), such as:

```
.cgi to: <perl install directory>\perl.exe %s
%s .pl to: <perl install directory>\perl.exe %s %s
GET,HEAD,POST
```

Change the path to Perl to match your install, of course.

## 4.3.2. Additional Windows Tips

Tip: From Andrew Pearson:

You can make Bugzilla work with Personal Web Server for Windows 98 and higher, as well as for IIS 4.0. Microsoft has information available at http://support.microsoft.com/support/kb/articles/Q231/9/98.ASP ( http://support.microsoft.com/support/kb/articles/Q231/9/98.ASP)

Basically you need to add two String Keys in the registry at the following location:

```
HKEY_LOCAL_MACHINE\SYSTEM\CurrentControlSet\Services\W3SVC\Parameters\ScriptMap
```

The keys should be called ".pl" and ".cgi", and both should have a value something like: c:/perl/bin/perl.exe "%s" "%s"

The KB article only talks about .pl, but it goes into more detail and provides a perl test script.

**Tip:** If attempting to run Bugzilla 2.12 or older, you will need to remove encrypt() calls from the Perl source. This is *not necessary* for Bugzilla 2.13 and later, which includes the current release, Bugzilla 2.16.11.

#### Example 4-3. Removing encrypt() for Windows NT Bugzilla version 2.12 or earlier

#### Replace this:

## 4.4. Mac OS X Installation Notes

### 4.4.1. Sendmail

In Mac OS X 10.3 and later, Postfix (http://www.postfix.org/) is used as the built-in email server. Postfix provides an executable that mimics sendmail enough to fool Bugzilla, as long as Bugzilla can find it.

The substitute Sendmail executable is located at /usr/sbin/sendmail, while Bugzilla expects the executable to be located at /usr/lib/sendmail. Rather than copying the sendmail executable, a symbolic link can be used. To create the symbolic link, launch the Terminal application and execute the following command:

```
[localhost:~] sudo ln -s /usr/sbin/sendmail
/usr/lib/sendmail ①
Enter Password: *******
```

• You must be logged in as administrator to run this command. Enter your password if prompted.

The other change to be made involves turning on the sendmailnow Bugzilla parameter, which is described in Section 5.1.

### 4.4.2. Libraries & Perl Modules on Mac OS X

There are a lot of common libraries and utilities out there that Apple did not include with Mac OS X, but which run perfectly well on it. The GD library, which Bugzilla needs to do bug graphs, is one of these.

The easiest way to get a lot of these is with a program called Fink, which is similar in nature to the CPAN installer, but installs common GNU utilities. Fink is available from <a href="http://sourceforge.net/projects/fink/">http://sourceforge.net/projects/fink/</a>.

Follow the instructions for setting up Fink. Once it's installed, you'll want to run the following as root: fink install gd

It will prompt you for a number of dependencies, type 'y' and hit enter to install all of the dependencies. Then watch it work.

To prevent creating conflicts with the software that Apple installs by default, Fink creates its own directory tree at /sw where it installs most of the software that it installs. This means your libraries and headers for libgd will be at /sw/lib and /sw/include instead of /usr/lib and /usr/local/include. Because of these changed locations for the libraries, the Perl GD module will not install directly via CPAN, because it looks for the specific paths instead of getting them from your environment. But there's a way around that :-)

Instead of typing "install GD" at the cpan> prompt, type **look GD**. This should go through the motions of downloading the latest version of the GD module, then it will open a shell and drop you into the build directory. Apply this patch (../xml/gd-makefile.patch) to the Makefile.PL file (save the patch into a file and use the command **patch < patchfile**.)

Then, run these commands to finish the installation of the GD module:

perl Makefile.PL make make test make install And don't forget to run exit to get back to CPAN.

## 4.5. UNIX (non-root) Installation Notes

### 4.5.1. Introduction

If you are running a \*NIX OS as non-root, either due to lack of access (web hosts, for example) or for security reasons, this will detail how to install Bugzilla on such a setup. It is recommended that you read through the Bugzilla Installation first to get an idea on the installation steps required. (These notes will reference to steps in that guide.)

## 4.5.2. MySQL

You may have MySQL installed as root. If you're setting up an account with a web host, a MySQL account needs to be set up for you. From there, you can create the bugs account, or use the account given to you.

## Warning

You may have problems trying to set up **GRANT** permissions to the database. If you're using a web host, chances are that you have a separate database which is already locked down (or one big database with limited/no access to the other areas), but you may want to ask your system administrator what the security settings are set to, and/or run the **GRANT** command for you.

Also, you will probably not be able to change the MySQL root user password (for obvious reasons), so skip that step.

### 4.5.2.1. Running MySQL as Non-Root

#### 4.5.2.1.1. The Custom Configuration Method

Create a file .my.cnf in your home directory (using /home/foo in this example) as follows....

```
[mysqld]
datadir=/home/foo/mymysql
socket=/home/foo/mymysql/thesock
port=8081
[mysql]
socket=/home/foo/mymysql/thesock
port=8081
[mysql.server]
user=mysql
basedir=/var/lib
[safe_mysqld]
err-log=/home/foo/mymysql/the.log
pid-file=/home/foo/mymysql/the.pid
```

#### 4.5.2.1.2. The Custom Built Method

You can install MySQL as a not-root, if you really need to. Build it with PREFIX set to /home/foo/mysql, or use pre-installed executables, specifying that you want to put all of the data files in /home/foo/mysql/data. If there is another MySQL server running on the system that you do not own, use the -P option to specify a TCP port that is not in use.

#### 4.5.2.1.3. Starting the Server

After your mysqld program is built and any .my.cnf file is in place, you must initialize the databases (ONCE).

bash\$ mysql\_install\_db

Then start the daemon with

bash\$ **safe\_mysql &** 

After you start mysqld the first time, you then connect to it as "root" and **GRANT** permissions to other users. (Again, the MySQL root account has nothing to do with the \*NIX root account.)

**Note:** You will need to start the daemons yourself. You can either ask your system administrator to add them to system startup files, or add a crontab entry that runs a script to check on these daemons and restart them if needed.

## Warning

Do NOT run daemons or other services on a server without first consulting your system administrator! Daemons use up system resources and running one may be in violation of your terms of service for any machine on which you are a user!

### 4.5.3. Perl

On the extremely rare chance that you don't have Perl on the machine, you will have to build the sources yourself. The following commands should get your system installed with your own personal version of Perl:

```
bash$
wget http://perl.com/CPAN/src/stable.tar.gz
bash$
tar zvxf stable.tar.gz
bash$
cd perl-5.8.1 (or whatever the version of Perl is called)
bash$
sh Configure -de -Dprefix=/home/foo/perl
bash$
make && make test && make install
```

Once you have Perl installed into a directory (probably in ~/perl/bin), you'll have to change the locations on the scripts, which is detailed later on this page.

### 4.5.4. Perl Modules

Installing the Perl modules as a non-root user is probably the hardest part of the process. There are two different methods: a completely independant Perl with its own modules, or personal modules using the current (root installed) version of Perl. The independant method takes up quite a bit of disk space, but is less complex, while the mixed method only uses as much space as the modules themselves, but takes more work to setup.

### 4.5.4.1. The Independant Method

The independant method requires that you install your own personal version of Perl, as detailed in the previous section. Once installed, you can start the CPAN shell with the following command:

```
bash$
/home/foo/perl/bin/perl -MCPAN -e 'shell'
```

And then:

cpan>
install Bundle::Bugzilla

With this method, module installation will usually go a lot smoother, but if you have any hang-ups, you can consult the next section.

### 4.5.4.2. The Mixed Method

First, you'll need to configure CPAN to install modules in your home directory. The CPAN FAQ says the following on this issue:

```
5) I am not root, how can I install a module in a personal directory?
You will most probably like something like this:
o conf makepl_arg "LIB=~/myperl/lib \
INSTALLMANIDIR=~/myperl/man/man1 \
INSTALLMAN3DIR=~/myperl/man/man3"
install Sybase::Sybperl
You can make this setting permanent like all "o conf" settings with "o conf commit".
You will have to add ~/myperl/man to the MANPATH environment variable and also tell your Perl pr
look into ~/myperl/lib, e.g. by including
use lib "$ENV{HOME}/myperl/lib";
or setting the PERL5LIB environment variable.
```

Another thing you should bear in mind is that the UNINST parameter should never be set if you ar

So, you will need to create a Perl directory in your home directory, as well as the lib, man, man/man1, and man/man3 directories in that Perl directory. Set the MANPATH variable and PERL5LIB variable, so that the installation of the modules goes smoother. (Setting UNINST=0 in your "make install" options, on the CPAN first-time configuration, is also a good idea.)

After that, go into the CPAN shell:

```
bash$
perl -MCPAN -e 'shell'
```

From there, you will need to type in the above "o conf" command and commit the changes. Then you can run through the installation:

cpan>
install Bundle::Bugzilla

Most of the module installation process should go smoothly. However, you may have some problems with Template. When you first start, you will want to try to install Template with the XS Stash options on. If this doesn't work, it may spit out C compiler error messages and croak back to the CPAN shell prompt. So, redo the install, and turn it off. (In fact, say no to all of the Template questions.) It may also start failing on a few of the tests. If the total tests passed is a reasonable figure (90+%), force the install with the following command:

cpan>
force install Template

You may also want to install the other optional modules:

cpan>
install GD
cpan>
install Chart::Base
cpan>
install MIME::Parser

### 4.5.5. HTTP Server

Ideally, this also needs to be installed as root and run under a special webserver account. As long as the web server will allow the running of \*.cgi files outside of a cgi-bin, and a way of denying web access to certain files (such as a .htaccess file), you should be good in this department.

### 4.5.5.1. Running Apache as Non-Root

You can run Apache as a non-root user, but the port will need to be set to one above 1024. If you type **httpd** -**V**, you will get a list of the variables that your system copy of httpd uses. One of those, namely HTTPD\_ROOT, tells you where that installation looks for its config information.

From there, you can copy the config files to your own home directory to start editing. When you edit those and then use the -d option to override the HTTPD\_ROOT compiled into the web server, you get control of your own customized web server.

**Note:** You will need to start the daemons yourself. You can either ask your system administrator to add them to system startup files, or add a crontab entry that runs a script to check on these daemons and restart them if needed.

## Warning

Do NOT run daemons or other services on a server without first consulting your system administrator! Daemons use up system resources and running one may be in violation of your terms of service for any machine on which you are a user!

## 4.5.6. Bugzilla

Since you probably can't set up a symbolic link to /usr/bonsaitools/bin/perl as a non-root user, you will need to hack the scripts to point to the right Perl:

```
perl -pi -e
    's@#\!/usr/bonsaitools/bin/perl@#\!/usr/bin/perl@' *cgi *pl Bug.pm
    processmail syncshadowdb
```

Change /usr/bin/perl to match the location of Perl on your machine. If you had to install Perl as non-root, this would be the location in your home directory.

Note: Version 2.17+ of Bugzilla now already has the scripts pointing to /usr/bin/perl.

Of course, the scripts will not work if they don't know the location of your newly install Perl modules, so you will have to hack the scripts to look for those, too:

perl -pi -e

```
's@use strict\;@use strict\; use lib \"/home/foo/perl/lib\"\;@'
*cgi *pl Bug.pm processmail syncshadowdb
```

Change /home/foo/perl/lib to your personal Perl library directory. You can probably skip this step if you are using the independant method of Perl module installation.

When you run ./checksetup.pl to create the localconfig file, it will list the Perl modules it finds. If one is missing, go back and double-check the module installation from the CPAN shell, then delete the localconfig file and try again.

## Warning

The one option in localconfig you might have problems with is the web server group. If you can't successfully browse to the index.cgi (like a Forbidden error), you may have to relax your permissions, and blank out the web server group. Of course, this may pose as a security risk. Having a properly jailed shell and/or limited access to shell accounts may lessen the security risk, but use at your own risk.

## 4.6. Troubleshooting

This section gives solutions to common Bugzilla installation problems.

## 4.6.1. Bundle::Bugzilla makes me upgrade to Perl 5.6.1

Try executing perl -MCPAN -e 'install CPAN' and then continuing.

Certain older versions of the CPAN toolset were somewhat naive about how to upgrade Perl modules. When a couple of modules got rolled into the core Perl distribution for 5.6.1, CPAN thought that the best way to get those modules up to date was to haul down the Perl distribution itself and build it. Needless to say, this has caused headaches for just about everybody. Upgrading to a newer version of CPAN with the commandline above should fix things.

### 4.6.2. DBD::Sponge::db prepare failed

The following error message may appear due to a bug in DBD::mysql (over which the Bugzilla team have no control):

```
DBD::Sponge::db prepare failed: Cannot determine NUM_OF_FIELDS at D:/Perl/site/lib/DBD/mysql.pm lin
SV = NULL(0x0) at 0x20fc444
REFCNT = 1
FLAGS = (PADBUSY,PADMY)
```

To fix this, go to <path-to-perl>/lib/DBD/sponge.pm in your Perl installation and replace

```
my $numFields;
if ($attribs->{'NUM_OF_FIELDS'}) {
    $numFields = $attribs->{'NUM_OF_FIELDS'};
} elsif ($attribs->{'NAME'}) {
    $numFields = @{$attribs->{NAME}};
```

```
my $numFields;
if ($attribs->{'NUM_OF_FIELDS'}) {
    $numFields = $attribs->{'NUM_OF_FIELDS'};
} elsif ($attribs->{'NAMES'}) {
    $numFields = @{$attribs->{NAMES}};
```

(note the S added to NAME.)

## 4.6.3. cannot chdir(/var/spool/mqueue)

If you are installing Bugzilla on SuSE Linux, or some other distributions with "paranoid" security options, it is possible that the checksetup.pl script may fail with the error:

cannot chdir(/var/spool/mqueue): Permission denied

This is because your /var/spool/mqueue directory has a mode of "drwx-----". Type chmod 755 /var/spool/mqueue as root to fix this problem.

## 4.6.4. Your vendor has not defined Fcntl macro O\_NOINHERIT

This is caused by a bug in the version of File::Temp that is distributed with perl 5.6.0. Many minor variations of this error have been reported. Examples can be found in Figure 4-1.

#### Figure 4-1. Other File::Temp error messages

```
Your vendor has not defined Fcntl macro O_NOINHERIT, used
at /usr/lib/perl5/site_perl/5.6.0/File/Temp.pm line 208.
Your vendor has not defined Fcntl macro O_EXLOCK, used
at /usr/lib/perl5/site_perl/5.6.0/File/Temp.pm line 210.
```

Your vendor has not defined Fcntl macro O\_TEMPORARY, used at /usr/lib/perl5/site\_perl/5.6.0/File/Temp.pm line 233.

Numerous people have reported that upgrading to version 5.6.1 or higher solved the problem for them. A less involved fix is to apply the patch in Figure 4-2. The patch is also available as a patch file (../xml/filetemp.patch).

#### Figure 4-2. Patch for File:: Temp in Perl 5.6.0

```
+ local *CORE::GLOBAL::die = sub {};
    $bit = &$func();
    1;
    };
@@ -226,6 +227,7 @@
    # eg CGI::Carp
    local $SIG{__DIE__} = sub {};
    local $SIG{__UMARN__} = sub {};
+ local *CORE::GLOBAL::die = sub {};
    $bit = &$func();
    1;
    };
```

# **Chapter 5. Administering Bugzilla**

# 5.1. Bugzilla Configuration

Bugzilla is configured by changing various parameters, accessed from the "Edit parameters" link in the page footer. Here are some of the key parameters on that page. You should run down this list and set them appropriately after installing Bugzilla.

#### maintainer

The maintainer parameter is the email address of the person responsible for maintaining this Bugzilla installation. The address need not be that of a valid Bugzilla account.

#### urlbase

This parameter defines the fully qualified domain name and web server path to your Bugzilla installation.

For example, if your Bugzilla query page is http://www.foo.com/bugzilla/query.cgi, set your "urlbase" to http://www.foo.com/bugzilla/.

#### usebuggroups

This dictates whether or not to implement group-based security for Bugzilla. If set, Bugzilla bugs can have an associated 'group', defining which users are allowed to see and edit the bug.

Set "usebuggroups" to "on" *only* if you may wish to restrict access to particular bugs to certain groups of users. I suggest leaving this parameter *off* while initially testing your Bugzilla.

For more information see Section 5.5.

#### usebuggroupsentry

Bugzilla Products can have a group associated with them, so that certain users can only see bugs in certain products. When this parameter is set to "on", this places all newly-created bugs in the group for their product immediately.

#### shadowdb

You run into an interesting problem when Bugzilla reaches a high level of continuous activity. MySQL supports only table-level write locking. What this means is that if someone needs to make a change to a bug, they will lock the entire table until the operation is complete. Locking for write also blocks reads until the write is complete. Note that more recent versions of mysql support row level locking using different table types. These types are slower than the standard type, and Bugzilla does not yet take advantage of features such as transactions which would justify this speed decrease. The Bugzilla team are, however, happy to hear about any experiences with row level locking and Bugzilla.

The "shadowdb" parameter was designed to get around this limitation. While only a single user is allowed to write to a table at a time, reads can continue unimpeded on a read-only shadow copy of the database. Although your database size will double, a shadow database can cause an enormous performance improvement when implemented on extremely high-traffic Bugzilla databases.

As a guide, on reasonably old hardware, mozilla.org began needing "shadowdb" when they reached around 40,000 Bugzilla users with several hundred Bugzilla bug changes and comments per day.

The value of the parameter defines the name of the shadow bug database. Set "shadowdb" to e.g. "bug\_shadowdb" if you will be running a \*very\* large installation of Bugzilla.

**Note:** Enabling "shadowdb" can adversely affect the stability of your installation of Bugzilla. You should regularly check that your database is in sync. It is often advisable to force a shadow database sync nightly via "cron".

If you use the "shadowdb" option, it is only natural that you should turn the "queryagainstshadowdb" option on as well. Otherwise you are replicating data into a shadow database for no reason!

#### shutdownhtml

If you need to shut down Bugzilla to perform administration, enter some descriptive text (with embedded HTML codes, if you'd like) into this box. Anyone who tries to use Bugzilla (including admins) will receive a page displaying this text. Users can neither log in nor log out while shutdownhtml is enabled.

**Note:** Although regular log-in capability is disabled while 'shutdownhtml' is enabled, safeguards are in place to protect the unfortunate admin who loses connection to Bugzilla. Should this happen to you, go directly to the editparams.cgi (by typing the URL in manually, if necessary). Doing this will prompt you to log in, and your name/password will be accepted here (but nowhere else).

#### passwordmail

Every time a user creates an account, the text of this parameter (with substitutions) is sent to the new user along with their password message.

Add any text you wish to the "passwordmail" parameter box. For instance, many people choose to use this box to give a quick training blurb about how to use Bugzilla at your site.

#### movebugs

This option is an undocumented feature to allow moving bugs between separate Bugzilla installations. You will need to understand the source code in order to use this feature. Please consult movebugs.pl in your Bugzilla source tree for further documentation, such as it is.

#### useqacontact

This allows you to define an email address for each component, in addition to that of the default owner, who will be sent carbon copies of incoming bugs.

#### usestatuswhiteboard

This defines whether you wish to have a free-form, overwritable field associated with each bug. The advantage of the Status Whiteboard is that it can be deleted or modified with ease, and provides an easily-searchable field for indexing some bugs that have some trait in common.

#### whinedays

Set this to the number of days you want to let bugs go in the NEW or REOPENED state before notifying people they have untouched new bugs. If you do not plan to use this feature, simply do not set up the whining cron job described in the installation instructions, or set this value to "0" (never whine).

#### commenton\*

All these fields allow you to dictate what changes can pass without comment, and which must have a comment from the person who changed them. Often, administrators will allow users to add themselves to the CC list, accept bugs, or change the Status Whiteboard without adding a comment as to their reasons for the change, yet require that most other changes come with an explanation.

Set the "commenton" options according to your site policy. It is a wise idea to require comments when users resolve, reassign, or reopen bugs at the very least.

**Note:** It is generally far better to require a developer comment when resolving bugs than not. Few things are more annoying to bug database users than having a developer mark a bug "fixed" without any comment as to what the fix was (or even that it was truly fixed!)

#### supportwatchers

Turning on this option allows users to ask to receive copies of bug mail sent to another user. Watching a user with different group permissions is not a way to 'get around' the system; copied emails are still subject to the normal groupset permissions of a bug, and "watchers" will only be copied on emails from bugs they would normally be allowed to view.

#### sendmailnow

When Bugzilla is using Sendmail older than 8.12, turning this option off will improve performance by not waiting for Sendmail to actually send mail. If Sendmail 8.12 or later is being used, there is nothing to gain by turning this off. If another MTA is being used, such as Postfix, then this option \*must\* be turned on (even if you are using the fake sendmail executable that Postfix provides).

## 5.2. User Administration

### 5.2.1. Creating the Default User

When you first run checksetup.pl after installing Bugzilla, it will prompt you for the administrative username (email address) and password for this "super user". If for some reason you delete the "super user" account, re-running check-setup.pl will again prompt you for this username and password.

**Tip:** If you wish to add more administrative users, you must use the MySQL interface. Run "mysql" from the command line, and use these commands:

mysql> use bugs;

Yes, that is *fifteen* "f" 's. A whole lot of f-ing going on if you want to create a new administator.

## 5.2.2. Managing Other Users

### 5.2.2.1. Creating new users

Your users can create their own user accounts by clicking the "New Account" link at the bottom of each page (assuming they aren't logged in as someone else already.) However, should you desire to create user accounts ahead of time, here is how you do it.

- 1. After logging in, click the "Users" link at the footer of the query page, and then click "Add a new user".
- 2. Fill out the form presented. This page is self-explanatory. When done, click "Submit".

**Note:** Adding a user this way will *not* send an email informing them of their username and password. While useful for creating dummy accounts (watchers which shuttle mail to another system, for instance, or email addresses which are a mailing list), in general it is preferable to log out and use the "New Account" button to create users, as it will pre-populate all the required fields and also notify the user of her account name and password.

### 5.2.2.2. Modifying Users

To see a specific user, search for their login name in the box provided on the "Edit Users" page. To see all users, leave the box blank.

You can search in different ways the listbox to the right of the text entry box. You can match by case-insensitive substring (the default), regular expression, or a *reverse* regular expression match, which finds every user name which does NOT match the regular expression. (Please see the **man regexp** manual page for details on regular expression syntax.)

Once you have found your user, you can change the following fields:

- *Login Name*: This is generally the user's full email address. However, if you have are using the emailsuffix Param, this may just be the user's login name. Note that users can now change their login names themselves (to any valid email address.)
- Real Name: The user's real name. Note that Bugzilla does not require this to create an account.
- *Password*: You can change the user's password here. Users can automatically request a new password, so you shouldn't need to do this often. If you want to disable an account, see Disable Text below.

• *Disable Text*: If you type anything in this box, including just a space, the user is prevented from logging in, or making any changes to bugs via the web interface. The HTML you type in this box is presented to the user when they attempt to perform these actions, and should explain why the account was disabled.

Users with disabled accounts will continue to receive mail from Bugzilla; furthermore, they will not be able to log in themselves to change their own preferences and stop it. If you want an account (disabled or active) to stop receiving mail, add the account name (one account per line) to the file data/nomail.

**Note:** Even users whose accounts have been disabled can still submit bugs via the e-mail gateway, if one exists. The e-mail gateway should *not* be enabled for secure installations of Bugzilla.

## Warning

Don't disable all the administrator accounts!

- *<groupname>*: If you have created some groups, e.g. "securitysensitive", then checkboxes will appear here to allow you to add users to, or remove them from, these groups.
- *canconfirm*: This field is only used if you have enabled the "unconfirmed" status. If you enable this for a user, that user can then move bugs from "Unconfirmed" to a "Confirmed" status (e.g.: "New" status).
- creategroups: This option will allow a user to create and destroy groups in Bugzilla.
- *editbugs*: Unless a user has this bit set, they can only edit those bugs for which they are the assignee or the reporter. Even if this option is unchecked, users can still add comments to bugs.
- *editcomponents*: This flag allows a user to create new products and components, as well as modify and destroy those that have no bugs associated with them. If a product or component has bugs associated with it, those bugs must be moved to a different product or component before Bugzilla will allow them to be destroyed.
- *editkeywords*: If you use Bugzilla's keyword functionality, enabling this feature allows a user to create and destroy keywords. As always, the keywords for existing bugs containing the keyword the user wishes to destroy must be changed before Bugzilla will allow it to die.
- *editusers*: This flag allows a user to do what you're doing right now: edit other users. This will allow those with the right to do so to remove administrator privileges from other users or grant them to themselves. Enable with care.
- tweakparams: This flag allows a user to change Bugzilla's Params (using editparams.cgi.)
- *<productname>*: This allows an administrator to specify the products in which a user can see bugs. The user must still have the "editbugs" privilege to edit bugs in these products.

# 5.3. Product, Component, Milestone, and Version

# Administration

## 5.3.1. Products

*Products* are the broadest category in Bugzilla, and tend to represent real-world shipping products. E.g. if your company makes computer games, you should have one product per game, perhaps a "Common" product for units of technology used in multiple games, and maybe a few special products (Website, Administration...)

Many of Bugzilla's settings are configurable on a per-product basis. The number of "votes" available to users is set per-product, as is the number of votes required to move a bug automatically from the UNCONFIRMED status to the NEW status.

To create a new product:

- 1. Select "products" from the footer
- 2. Select the "Add" link in the bottom right
- 3. Enter the name of the product and a description. The Description field may contain HTML.

Don't worry about the "Closed for bug entry", "Maximum Votes per person", "Maximum votes a person can put on a single bug", "Number of votes a bug in this Product needs to automatically get out of the UNCONFIRMED state", and "Version" options yet. We'll cover those in a few moments.

## 5.3.2. Components

Components are subsections of a Product. E.g. the computer game you are designing may have a "UI" component, an "API" component, a "Sound System" component, and a "Plugins" component, each overseen by a different programmer. It often makes sense to divide Components in Bugzilla according to the natural divisions of responsibility within your Product or company.

Each component has a owner and (if you turned it on in the parameters), a QA Contact. The owner should be the primary person who fixes bugs in that component. The QA Contact should be the person who will ensure these bugs are completely fixed. The Owner, QA Contact, and Reporter will get email when new bugs are created in this Component and when these bugs change. Default Owner and Default QA Contact fields only dictate the *default assignments*; these can be changed on bug submission, or at any later point in a bug's life.

To create a new Component:

- 1. Select the "Edit components" link from the "Edit product" page
- 2. Select the "Add" link in the bottom right.
- 3. Fill out the "Component" field, a short "Description", the "Initial Owner" and "Initial QA Contact" (if enabled.) The Component and Description fields may contain HTML; the "Initial Owner" field must be a login name already existing in the database.

### 5.3.3. Versions

Versions are the revisions of the product, such as "Flinders 3.1", "Flinders 95", and "Flinders 2000". Version is not a multi-select field; the usual practice is to select the most recent version with the bug.

To create and edit Versions:

- 1. From the "Edit product" screen, select "Edit Versions"
- 2. You will notice that the product already has the default version "undefined". Click the "Add" link in the bottom right.
- 3. Enter the name of the Version. This field takes text only. Then click the "Add" button.

### 5.3.4. Milestones

Milestones are "targets" that you plan to get a bug fixed by. For example, you have a bug that you plan to fix for your 3.0 release, it would be assigned the milestone of 3.0.

**Note:** Milestone options will only appear for a Product if you turned on the "usetargetmilestone" Param in the "Edit Parameters" screen.

To create new Milestones, set Default Milestones, and set Milestone URL:

- 1. Select "Edit milestones" from the "Edit product" page.
- 2. Select "Add" in the bottom right corner. text
- 3. Enter the name of the Milestone in the "Milestone" field. You can optionally set the "sortkey", which is a positive or negative number (-255 to 255) that defines where in the list this particular milestone appears. This is because milestones often do not occur in alphanumeric order For example, "Future" might be after "Release 1.2". Select "Add".
- 4. From the Edit product screen, you can enter the URL of a page which gives information about your milestones and what they mean.

**Tip:** If you want your milestone document to be restricted so that it can only be viewed by people in a particular Bugzilla group, the best way is to attach the document to a bug in that group, and make the URL the URL of that attachment.

## 5.4. Voting

Voting allows users to be given a pot of votes which they can allocate to bugs, to indicate that they'd like them fixed. This allows developers to gauge user need for a particular enhancement or bugfix. By allowing bugs with a

certain number of votes to automatically move from "UNCONFIRMED" to "NEW", users of the bug system can help high-priority bugs garner attention so they don't sit for a long time awaiting triage.

To modify Voting settings:

- 1. Navigate to the "Edit product" screen for the Product you wish to modify
- 2. Maximum Votes per person: Setting this field to "0" disables voting.
- 3. *Maximum Votes a person can put on a single bug*": It should probably be some number lower than the "Maximum votes per person". Don't set this field to "0" if "Maximum votes per person" is non-zero; that doesn't make any sense.
- 4. *Number of votes a bug in this product needs to automatically get out of the UNCONFIRMED state*: Setting this field to "0" disables the automatic move of bugs from UNCONFIRMED to NEW.
- 5. Once you have adjusted the values to your preference, click "Update".

# 5.5. Groups and Group Security

Groups allow the administrator to isolate bugs or products that should only be seen by certain people. There are two types of group - Generic Groups, and Product-Based Groups.

Product-Based Groups are matched with products, and allow you to restrict access to bugs on a per-product basis. They are enabled using the usebuggroups Param. Turning on the usebuggroupsentry Param will mean bugs automatically get added to their product group when filed.

Generic Groups have no special relationship to products; you create them, and put bugs in them as required. One example of the use of Generic Groups is Mozilla's "Security" group, into which security-sensitive bugs are placed until fixed. Only the Mozilla Security Team are members of this group.

To create Generic Groups:

- 1. Select the "groups" link in the footer.
- 2. Take a moment to understand the instructions on the "Edit Groups" screen, then select the "Add Group" link.
- 3. Fill out the "New Name", "New Description", and "New User RegExp" fields. "New User RegExp" allows you to automatically place all users who fulfill the Regular Expression into the new group. When you have finished, click "Add".

To use Product-Based Groups:

1. Turn on "usebuggroups" and "usebuggroupsentry" in the "Edit Parameters" screen.

## Warning

XXX is this still true? "usebuggroupsentry" has the capacity to prevent the administrative user from directly altering bugs because of conflicting group permissions. If you plan on using "usebug-groupsentry", you should plan on restricting administrative account usage to administrative duties only. In other words, manage bugs with an unpriveleged user account, and manage users, groups, Products, etc. with the administrative account.

2. In future, when you create a Product, a matching group will be automatically created. If you need to add a Product Group to a Product which was created before you turned on usebuggroups, then simply create a new group, as outlined above, with the same name as the Product.

## Warning

Bugzilla currently has a limit of 64 groups per installation. If you have more than about 50 products, you should consider running multiple Bugzillas. Ask in the newsgroup for other suggestions for working around this restriction.

Note that group permissions are such that you need to be a member of *all* the groups a bug is in, for whatever reason, to see that bug.

**Note:** By default, bugs can also be seen by the Assignee, the Reporter, and by everyone on the CC List, regardless of whether or not the bug would typically be viewable by them. Visibility to the Reporter and CC List can be overridden (on a per-bug basis) by bringing up the bug, finding the section that starts with "Users in the roles selected below..." and un-checking the box next to either 'Reporter' or 'CC List' (or both).

# 5.6. Bugzilla Security

## Warning

Poorly-configured MySQL and Bugzilla installations have given attackers full access to systems in the past. Please take these guidelines seriously, even for Bugzilla machines hidden away behind your firewall. 80% of all computer trespassers are insiders, not anonymous crackers.

**Note:** These instructions must, of necessity, be somewhat vague since Bugzilla runs on so many different platforms. If you have refinements of these directions, please submit a bug to Bugzilla (http://bugzilla.mozilla.org/enter\_bug.cgi?product=Bugzilla&component=Documentation).

## Warning

This is not meant to be a comprehensive list of every possible security issue regarding the tools mentioned in this section. There is no subsitute for reading the information written by the authors of any software running on your system.

## 5.6.1. TCP/IP Ports

TCP/IP defines 65,000 some ports for trafic. Of those, Bugzilla only needs 1... 2 if you need to use features that require e-mail such as bug moving or the e-mail interface from contrib. You should audit your server and make sure that you

aren't listening on any ports you don't need to be. You may also wish to use some kind of firewall software to be sure that trafic can only be recieved on ports you specify.

### 5.6.2. MySQL

MySQL ships by default with many settings that should be changed. By defaults it allows anybody to connect from localhost without a password and have full administrative capabilities. It also defaults to not have a root password (this is *not* the same as the system root). Also, many installations default to running mysqld as the system root.

- 1. Make sure you are running at least version 3.22.32 of MySQL as earlier versions had notable security holes.
- 2. Consult the documentation that came with your system for information on making mysqld run as an unprivileged user.
- 3. You should also be sure to disable the anonymous user account and set a password for the root user. This is accomplished using the following commands:

```
bash$ mysql mysql
mysql> DELETE FROM user WHERE user = ";
mysql> UPDATE user SET password = password('new_password') WHERE user = 'root';
mysql> FLUSH PRIVILEGES;
```

From this point forward you will need to use **mysql** -u root -p and enter *new\_password* when prompted when using the mysql client.

4. If you run MySQL on the same machine as your httpd server, you should consider disabling networking from within MySQL by adding the following to your /etc/my.cnf:

```
[myslqd]
# Prevent network access to MySQL.
skip-networking
```

5. You may also consider running MySQL, or even all of Bugzilla in a chroot jail; however, instructions for doing that are beyond the scope of this document.

### 5.6.3. Daemon Accounts

Many daemons, such as Apache's httpd and MySQL's mysqld default to running as either "root" or "nobody". Running as "root" introduces obvious security problems, but the problems introduced by running everything as "nobody" may not be so obvious. Basically, if you're running every daemon as "nobody" and one of them gets compromised, they all get compromised. For this reason it is recommended that you create a user account for each daemon.

**Note:** You will need to set the webservergroup to the group you created for your webserver to run as in localconfig. This will allow ./checksetup.pl to better adjust the file permissions on your Bugzilla install so as to not require making anything world-writable.

## 5.6.4. Web Server Access Controls

There are many files that are placed in the Bugzilla directory area that should not be accessable from the web. Because of the way Bugzilla is currently layed out, the list of what should and should not be accessible is rather complicated. A new installation method is currently in the works which should solve this by allowing files that shouldn't be accessible from the web to be placed in directory outside the webroot. See bug 44659 (http://bugzilla.mozilla.org/show\_bug.cgi?id=44659) for more information.

- In the main Bugzilla directory, you should:
  - Block: \*.pl, \*localconfig\*, runtests.sh, processmail, syncshadowdb
  - But allow: localconfig.js, localconfig.rdf
- In data:
  - Block everything
  - But allow: duplicates.rdf
- In data/webdot:
  - If you use a remote webdot server:
    - Block everything
    - But allow \*.dot only for the remote webdot server
  - Otherwise, if you use a local GraphViz:
    - · Block everything
    - But allow: \*.png, \*.gif, \*.jpg, \*.map
  - And if you don't use any dot:
    - · Block everything
- In Bugzilla:
  - Block everything
- In template:
  - Block everything

**Tip:** Bugzilla ships with the ability to generate .htaccess files instructing Apache which files should and should not be accessible.

You should test to make sure that the files mentioned above are not accessible from the Internet, especially your localconfig file which contains your database password. To test, simply point your web browser at the file; for example, to test mozilla.org's installation, we'd try to access http://bugzilla.mozilla.org/localconfig. You should get a 403 Forbidden error.

### Caution

Not following the instructions in this section, including testing, may result in sensitive information being globally accessible.

# 5.7. Template Customisation

One of the large changes for 2.16 was the templatisation of the entire user-facing UI, using the Template Toolkit (http://www.template-toolkit.org). Administrators can now configure the look and feel of Bugzilla without having to edit Perl files or face the nightmare of massive merge conflicts when they upgrade to a newer version in the future.

Templatisation also makes localised versions of Bugzilla possible, for the first time. In the future, a Bugzilla installation may have templates installed for multiple localisations, and select which ones to use based on the user's browser language setting.

## 5.7.1. Template Directory Structure

The template directory structure starts with top level directory named template, which contains a directory for each installed localization. The next level defines the language used in the templates. Bugzilla comes with English templates, so the directory name is en, and we will discuss template/en throughout the documentation. Below template/en is the default directory, which contains all the standard templates shipped with Bugzilla.

## Warning

A directory data/templates also exists; this is where Template Toolkit puts the compiled versions of the templates from either the default or custom directories. *Do not* directly edit the files in this directory, or all your changes will be lost the next time Template Toolkit recompiles the templates.

## 5.7.2. Choosing a Customization Method

If you want to edit Bugzilla's templates, the first decision you must make is how you want to go about doing so. There are two choices, and which you use depends mainly on the scope of your modifications, and the method you plan to use to upgrade Bugzilla.

The first method of making customizations is to directly edit the templates found in template/en/default. This is probably the best way to go about it if you are going to be upgrading Bugzilla through CVS, because if you then execute a **cvs update**, any changes you have made will be merged automagically with the updated versions.

**Note:** If you use this method, and CVS conflicts occur during an update, the conflicted templates (and possibly other parts of your installation) will not work until they are resolved.

The second method is to copy the templates to be modified into a mirrored directory structure under template/en/custom. Templates in this directory structure automatically override any identically-named and identically-located templates in the default directory.

Note: The custom directory does not exist at first and must be created if you want to use it.

The second method of customization should be used if you use the overwriting method of upgrade, because otherwise your changes will be lost. This method may also be better if you are using the CVS method of upgrading and are going to make major changes, because it is guaranteed that the contents of this directory will not be touched during an upgrade, and you can then decide whether to continue using your own templates, or make the effort to merge your changes into the new versions by hand.

Using this method, your installation may break if incompatible changes are made to the template interface. Such changes should be documented in the release notes, provided you are using a stable release of Bugzilla. If you use using unstable code, you will need to deal with this one yourself, although if possible the changes will be mentioned before they occur in the deprecations section of the previous stable release's release notes.

Note: Regardless of which method you choose, it is recommended that you run ./checksetup.pl after creating or editing any templates in the template/en/default directory, and after editing any templates in the custom directory.

### Warning

It is *required* that you run ./**checksetup.pl** after creating a new template in the custom directory. Failure to do so will raise an incomprehensible error message.

## 5.7.3. How To Edit Templates

**Note:** If you are making template changes that you intend on submitting back for inclusion in standard Bugzilla, you should read the relevant sections of the Developers' Guide (http://www.bugzilla.org/docs/developer.html).

The syntax of the Template Toolkit language is beyond the scope of this guide. It's reasonably easy to pick up by looking at the current templates; or, you can read the manual, available on the Template Toolkit home page (http://www.template-toolkit.org).

One thing you should take particular care about is the need to properly HTML filter data that has been passed into the template. This means that if the data can possibly contain special HTML characters such as <, and the data was not intended to be HTML, they need to be converted to entity form, ie &lt;. You use the 'html' filter in the Template Toolkit to do this. If you forget, you may open up your installation to cross-site scripting attacks.

Also note that Bugzilla adds a few filters of its own, that are not in standard Template Toolkit. In particular, the 'url\_quote' filter can convert characters that are illegal or have special meaning in URLs, such as &, to the encoded form, ie %26. This actually encodes most characters (but not the common ones such as letters and numbers and so on), including the HTML-special characters, so there's never a need to HTML filter afterwards.

Editing templates is a good way of doing a "poor man's custom fields". For example, if you don't use the Status Whiteboard, but want to have a free-form text entry box for "Build Identifier", then you can just edit the templates to change the field labels. It's still be called status\_whiteboard internally, but your users don't need to know that.

## 5.7.4. Template Formats

Some CGIs have the ability to use more than one template. For example, buglist.cgi can output itself as RDF, or as two formats of HTML (complex and simple). If you would like to retrieve a certain format, you can use the &format=<format> (such as simple or complex) in the URL. (Try this out by appending &format=simple to a buglist.cgi URL on your Bugzilla installation.) The mechanism that provides this feature is extensible.

To see if a CGI supports multiple output formats, grep the CGI for "ValidateOutputFormat". If it's not present, adding multiple format support isn't too hard; see how it's done in other CGIs.

To make a new format template for a CGI which supports this, open a current template for that CGI and take note of the INTERFACE comment (if present.) This comment defines what variables are passed into this template. If there isn't one, I'm afraid you'll have to read the template and the code to find out what information you get.

Write your template in whatever markup or text style is appropriate.

You now need to decide what content type you want your template served as. Open up the localconfig file and find the *scontenttypes* variable. If your content type is not there, add it. Remember the three- or four-letter tag assigned to your content type. This tag will be part of the template filename.

Save the template as <stubname>-<formatname>.<contenttypetag>.tmpl. Try out the template by calling the CGI as <cginame>.cgi?format=<formatname>.

### 5.7.5. Particular Templates

There are a few templates you may be particularly interested in customising for your installation.

index.html.tmpl: This is the Bugzilla front page.

**global/header.html.tmpl**: This defines the header that goes on all Bugzilla pages. The header includes the banner, which is what appears to users and is probably what you want to edit instead. However the header also includes the HTML HEAD section, so you could for example add a stylesheet or META tag by editing the header.

**global/banner.html.tmpl**: This contains the "banner", the part of the header that appears at the top of all Bugzilla pages. The default banner is reasonably barren, so you'll probably want to customise this to give your installation a distinctive look and feel. It is recommended you preserve the Bugzilla version number in some form so the version you are running can be determined, and users know what docs to read.

**global/footer.html.tmpl**: This defines the footer that goes on all Bugzilla pages. Editing this is another way to quickly get a distinctive look and feel for your Bugzilla installation.

**list/table.html.tmpl**: This template controls the appearance of the bug lists created by Bugzilla. Editing this template allows per-column control of the width and title of a column, the maximum display length of each entry, and the wrap behaviour of long entries. For long bug lists, Bugzilla inserts a 'break' every 100 bugs by default; this behaviour is also controlled by this template, and that value can be modified here.

**bug/create/user-message.html.tmpl**: This is a message that appears near the top of the bug reporting page. By modifying this, you can tell your users how they should report bugs. **bug/process/midair.html.tmpl**: This is the page used if two people submit simultaneous changes to the same bug. The second person to submit their changes will get this page to tell them what the first person did, and ask if they wish to overwrite those changes or go back and revisit the bug. The default title and header on this page read "Mid-air collision detected!" If you work in the aviation industry, or other environment where this might be found offensive (yes, we have true stories of this happening) you'll want to change this to something more appropriate for your environment.

**bug/create/create.html.tmpl** and **bug/create/comment.txt.tmpl**: You may not wish to go to the effort of creating custom fields in Bugzilla, yet you want to make sure that each bug report contains a number of pieces of important information for which there is not a special field. The bug entry system has been designed in an extensible fashion to enable you to add arbitrary HTML widgets, such as drop-down lists or textboxes, to the bug entry page and have their values appear formatted in the initial comment.

An example of this is the mozilla.org guided bug submission form (http://landfill.bugzilla.org/bugzillatip/enter\_bug.cgi?product=WorldControl&format=guided). The code for this comes with the Bugzilla distribution as an example for you to copy. It can be found in the files create-guided.html.tmpl and comment-guided.html.tmpl.

So to use this feature, create a custom template for enter\_bug.cgi. The default template, on which you could base it, is custom/bug/create/create.html.tmpl. Call it create-<formatname>.html.tmpl, and in it, add widgets for each piece of information you'd like collected - such as a build number, or set of steps to reproduce.

Then, create a template like custom/bug/create/comment.txt.tmpl, and call it comment-<formatname>.txt.tmpl. This template should reference the form fields you have created using the syntax [% form.<fieldname> %]. When a bug report is submitted, the initial comment attached to the bug report will be formatted according to the layout of this template.

For example, if your enter\_bug template had a field

<input type="text" name="buildid" size="30">

and then your comment.txt.tmpl had

```
BuildID: [% form.buildid %]
```

then

BuildID: 20020303

would appear in the initial checkin comment.

# 5.8. Upgrading to New Releases

Upgrading Bugzilla is something we all want to do from time to time, be it to get new features or pick up the latest security fix. How easy it is to update depends on a few factors:

- If the new version is a revision or a new point release
- · How many local changes (if any) have been made

## 5.8.1. Version Definitions

Bugzilla displays the version you are using at the top of most pages you load. It will look something like '2.16.7' or '2.18rc3' or '2.19.1+'. The first number in this series is the Major Version. This does not change very often (that is to say, almost never); Bugzilla was 1.x.x when it was first created, and went to 2.x.x when it was re-written in perl in Sept 1998. If/When the major version is changed to 3.x.x, it will signify a significant structural change and will be accompanied by much fanfare and many instructions on how to upgrade, including a revision to this page. :)

The second number in the version is called the 'minor number', and a release that changes the minor number is called a 'point release'. An even number in this position (2.14, 2.16, 2.18, 2.20, etc.) represents a stable version, while an odd number (2.17, 2.19, etc.) represents a development version. In the past, stable point releases were feature-based, coming when certain enhancements had been completed, or the Bugzilla development team felt that enough progress had been made overall. As of version 2.18, however, Bugzilla has moved to a time-based release schedule; current plans are to create a stable point release every 6 months or so after 2.18 is deployed.

The third number in the Bugzilla version represents a bugfix version. Bugfix Revisions are normally released only to address security vulnerabilities; in the future, it is likely that the Bugzilla development team will back-port bugfixes in a new point release to the old point release for a limited period. Once enough of these bugfixes have accumulated (or a new security vulnerability is identified and closed), a bugfix release will be made. As an example, 2.16.6 was a bugfix release, and improved on 2.16.5.

**Note:** When reading version numbers, everything separated by a point ('.') should be read as a single number. It is *not* the same as decimal. 2.14 is newer than 2.8 because minor version 14 is greater than minor version 8. 2.24.11 would be newer than 2.24.9 (because bugfix 11 is greater than bugfix 9. This is confusing to some people who aren't used to dealing with software.

## 5.8.2. Upgrading - Methods and Procedure

There are three different ways to upgrade your installation.

- 1. Using CVS (Section 5.8.2.1)
- 2. Downloading a new tarball (Section 5.8.2.2)
- 3. Applying the relevant patches (Section 5.8.2.3)

Each of these options has its own pros and cons; the one that's right for you depends on how long it has been since you last installed, the degree to which you have customized your installation, and/or your network configuration. (Some discussion of the various methods of updating compared with degree and methods of local customization can be found in Section 5.7.2.)

The larger the jump you are trying to make, the more difficult it is going to be to upgrade if you have made local customizations. Upgrading from 2.18 to 2.18.1 should be fairly painless even if you are heavily customized, but going from 2.14 to 2.18 is going to mean a fair bit of work re-writing your local changes to use the new files, logic, templates, etc. If you have done no local changes at all, however, then upgrading should be approximately the same amount of work regardless of how long it has been since your version was released.

## Warning

Upgrading is a one-way process. You should backup your database and current Bugzilla directory before attempting the upgrade. If you wish to revert to the old Bugzilla version for any reason, you will have to restore from these backups.

The examples in the following sections are written as though the user were updating to version 2.18.1, but the procedures are the same regardless of whether one is updating to a new point release or simply trying to obtain a new bugfix release. Also, in the examples the user's Bugzilla installation is found at /var/www/html/bugzilla. If that is not the same as the location of your Bugzilla installation, simply substitute the proper paths where appropriate.

### 5.8.2.1. Upgrading using CVS

Every release of Bugzilla, whether it is a point release or a bugfix, is tagged in CVS. Also, every tarball that has been distributed since version 2.12 has been created in such a way that it can be used with CVS once it is unpacked. Doing so, however, requires that you are able to access cvs-mirror.mozilla.org on port 2401, which may not be an option or a possibility for some users, especially those behind a highly restrictive firewall.

**Tip:** If you can, updating using CVS is probably the most painless method, especially if you have a lot of local changes.

The following shows the sequence of commands needed to update a Bugzilla installation via CVS, and a typical series of results.

```
bash$ cd /var/www/html/bugzilla
bash$ cvs login
Logging in to :pserver:anonymous@cvs-mirror.mozilla.org:2401/cvsroot
CVS password: ('anonymous', or just leave it blank)
bash$ cvs -q update -r BUGZILLA-2_18_1 -dP
P checksetup.pl
P collectstats.pl
P globals.pl
P docs/rel_notes.txt
P template/en/default/list/quips.html.tmpl
(etc.)
```

## Caution

If a line in the output from **cvs update** begins with a c, then that represents a file with local changes that CVS was unable to properly merge. You need to resolve these conflicts manually before Bugzilla (or at least the portion using that file) will be usable.

### 5.8.2.2. Upgrading using the tarball

If you are unable (or unwilling) to use CVS, another option that's always available is to obtain the latest tarball from the Download Page (http://www.bugzilla.org/download/) and create a new Bugzilla installation from that.

This sequence of commands shows how to get the tarball from the command-line; it is also possible to download it from the site directly in a web browser. If you go that route, save the file to the /var/www/html directory (or its equivalent, if you use something else) and omit the first three lines of the example.

```
bash$ cd /var/www/html
bash$ wget ftp://ftp.mozilla.org/pub/mozilla.org/webtools/bugzilla-2.18.1.tar.gz
(Output omitted)
bash$ tar xzvf bugzilla-2.18.1.tar.gz
bugzilla-2.18.1/
bugzilla-2.18.1/.cvsignore
bugzilla-2.18.1/1x1.gif
(Output truncated)
bash$ cd bugzilla-2.18.1
bash$ cp ../bugzilla/localconfig* .
bash$ cp -r ../bugzilla/local .
bash$ cd ..
bash$ cd ..
bash$ mv bugzilla bugzilla.old
bash$ mv bugzilla-2.18.1 bugzilla
```

### Warning

The **cp** commands both end with periods which is a very important detail, it tells the shell that the destination directory is the current working directory.

This upgrade method will give you a clean install of Bugzilla with the same version as the tarball. That's fine if you don't have any local customizations that you want to maintain, but if you do then you will need to reapply them by hand to the appropriate files.

It's worth noting that since 2.12, the Bugzilla tarballs come CVS-ready, so if you decide at a later date that you'd rather use CVS as an upgrade method, your code will already be set up for it.

### 5.8.2.3. Upgrading using patches

If you are doing a bugfix upgrade -- that is, one where only the last number of the revision changes, such as from 2.16.6 to 2.16.7 -- then you have the option of obtaining and applying a patch file from the Download Page (http://www.bugzilla.org/download/). This file is made available by the Bugzilla Development Team (http://www.bugzilla.org/developers/profiles.html), and is a collection of all the bug fixes and security patches that have been made since the last bugfix release. If you are planning to upgrade via patches, it is safer to grab this developer-made patch file than to read the patch notes and apply all (or even just some of) the patches oneself, as sometimes patches on bugs get changed before they get checked in.

As above, this example starts with obtaining the file via the command line. If you have already downloaded it, you can omit the first two commands.

```
bash$ cd /var/www/html/bugzilla
bash$ wget ftp://ftp.mozilla.org/pub/mozilla.org/webtools/bugzilla-2.18.0-to-2.18.1.diff.gz
(Output omitted)
bash$ gunzip bugzilla-2.18.0-to-2.18.1.diff.gz
bash$ patch -p1 < bugzilla-2.18.0-to-2.18.1.diff
patching file checksetup.pl
```

```
patching file collectstats.pl
patching file globals.pl
(etc.)
```

## Warning

Be aware that upgrading from a patch file does not change the entries in your cvs directory. This could make it more difficult to upgrade using CVS (Section 5.8.2.1) in the future.

## 5.8.3. Completing Your Upgrade

Regardless of which upgrade method you choose, you will need to run **./checksetup.pl** before your Bugzilla upgrade will be complete.

```
bash$ cd bugzilla
bash$ ./checksetup.pl
```

**Warning** The period at the beginning of the command **./checksetup.pl** is important and can not be omitted.

If you have done a lot of local modifications, it wouldn't hurt to run the Bugzilla Testing suite. This is not a required step, but it isn't going to hurt anything, and might help point out some areas that could be improved. (More information on the test suite can be had by following this link to the appropriate section in the Developers' Guide (http://www.bugzilla.org/docs/developer.html#testsuite).)

# 5.9. Integrating Bugzilla with Third-Party Tools

### 5.9.1. Bonsai

Bonsai is a web-based tool for managing CVS, the Concurrent Versioning System . Using Bonsai, administrators can control open/closed status of trees, query a fast relational database back-end for change, branch, and comment information, and view changes made since the last time the tree was closed. Bonsai also integrates with Tinderbox, the Mozilla automated build management system.

## 5.9.2. CVS

CVS integration is best accomplished, at this point, using the Bugzilla Email Gateway.

Follow the instructions in this Guide for enabling Bugzilla e-mail integration. Ensure that your check-in script sends an email to your Bugzilla e-mail gateway with the subject of "[Bug XXXX]", and you can have CVS check-in comments append to your Bugzilla bug. If you want to have the bug be closed automatically, you'll have to modify the contrib/bugzilla\_email\_append.pl script.

There is also a CVSZilla project, based upon somewhat dated Bugzilla code, to integrate CVS and Bugzilla through CVS' ability to email. Check it out at: http://homepages.kcbbs.gen.nz/~tonyg/ (http://homepages.kcbbs.gen.nz/~tonyg/).

Another system capable of CVS integration with Bugzilla is Scmbug. This system provides generic integration of Source code Configuration Management with Bugtracking. Check it out at: http://freshmeat.net/projects/scmbug/.

## 5.9.3. Perforce SCM

Bugzilla Perforce You can find the project page for and Teamtrack integration (p4dti) http://www.ravenbrook.com/project/p4dti (http://www.ravenbrook.com/project/p4dti/) at: "p4dti" is now an officially supported product from Perforce, and you can find the "Perforce Depot" Public p4dti page http://public.perforce.com/public/perforce/p4dti/index.html at (http://public.perforce.com/public/perforce/p4dti/index.html).

Integration of Perforce with Bugzilla, once patches are applied, is seamless. Perforce replication information will appear below the comments of each bug. Be certain you have a matching set of patches for the Bugzilla version you are installing. p4dti is designed to support multiple defect trackers, and maintains its own documentation for it. Please consult the pages linked above for further information.

## 5.9.4. Subversion

Subversion is a free/open-source version control system, designed to overcome various limitations of CVS. Integration of Subversion with Bugzilla is possible using Scmbug, a system providing generic integration of Source Code Configuration Management with Bugtracking. Scmbug is available at http://freshmeat.net/projects/scmbug/.

## 5.9.5. Tinderbox/Tinderbox2

We need Tinderbox integration information.

# Appendix A. The Bugzilla FAQ

This FAQ includes questions not covered elsewhere in the Guide.

#### 1. General Questions

#### 1.1. Where can I find information about Bugzilla?

You can stay up-to-date with the latest Bugzilla information at http://www.bugzilla.org/ (http://www.bugzilla.org/)

#### 1.2. What license is Bugzilla distributed under?

Bugzilla is covered by the Mozilla Public License. See details at http://www.mozilla.org/MPL/ (http://www.mozilla.org/MPL/)

**1.3.** How do I get commercial support for Bugzilla?

http://www.bugzilla.org/support/consulting.html is a list of people and companies who have asked us to list them as consultants for Bugzilla.

www.collab.net (http://www.collab.net/) offers Bugzilla as part of their standard offering to large projects. They do have some minimum fees that are pretty hefty, and generally aren't interested in small projects.

There are several experienced Bugzilla hackers on the mailing list/newsgroup who are willing to make themselves available for generous compensation. Try sending a message to the mailing list asking for a volunteer.

1.4. What major companies or projects are currently using Bugzilla for bug-tracking?

There are *dozens* of major companies with public Bugzilla sites to track bugs in their products. A few include:

Netscape/AOL Mozilla.org NASA Red Hat Software SuSe Corp The Horde Project AbiSource Real Time Enterprises, Inc Eggheads.org Strata Software RockLinux Creative Labs (makers of SoundBlaster) The Apache Foundation The Gnome Foundation Ximian Linux-Mandrake

Suffice to say, there are more than enough huge projects using Bugzilla that we can safely say it's extremely popular.

#### **1.5.** Who maintains Bugzilla?

A core team (http://www.bugzilla.org/who\_we\_are.html), led by Dave Miller (justdave@bugzilla.org).

**1.6.** How does Bugzilla stack up against other bug-tracking databases?

We can't find any head-to-head comparisons of Bugzilla against other defect-tracking software. If you know of one, please get in touch. However, from the author's personal experience with other bug-trackers, Bugzilla offers superior performance on commodity hardware, better price (free!), more developer- friendly features (such as stored queries, email integration, and platform independence), improved scalability, open source code, greater flexibility, and superior ease-of-use.

If you happen to be a commercial bug-tracker vendor, please step forward with a list of advantages your product has over Bugzilla. We'd be happy to include it in the "Competitors" section.

1.7. Why doesn't Bugzilla offer this or that feature or compatibility with this other tracking software?

It may be that the support has not been built yet, or that you have not yet found it. Bugzilla is making tremendous strides in usability, customizability, scalability, and user interface. It is widely considered the most complete and popular open-source bug-tracking software in existence.

That doesn't mean it can't use improvement! You can help the project along by either hacking a patch yourself that supports the functionality you require, or else submitting a "Request for Enhancement" (RFE) using the bug submission interface at bugzilla.mozilla.org (http://bugzilla.mozilla.org/enter\_bug.cgi?product=Bugzilla).

1.8. Why MySQL? I'm interested in seeing Bugzilla run on Oracle/Sybase/Msql/PostgreSQL/MSSQL.

MySQL was originally chosen because it is free, easy to install, and was available for the hardware Netscape intended to run it on.

There is currently work in progress to make Bugzilla work on PostgreSQL and track initiatives Svbase in the default distribution. You can the progress of these 98304 (http://bugzilla.mozilla.org/show bug.cgi?id=98304) 173130 in bugs and (http://bugzilla.mozilla.org/show\_bug.cgi?id=173130) respectively.

Once both of these are done, adding support for additional database servers should be trivial.

1.9. Why do the scripts say /usr/bonsaitools/bin/perl instead of /usr/bin/perl or something else?

Mozilla.org used /usr/bonsaitools/bin/perl, because originally Terry wanted a place to put a version of Perl and other tools that was strictly under his control.

**Note:** This convention was abonded during the 2.17 development cycle so it will no longer be an issue when 2.18 comes out.

**1.10.** Is there an easy way to change the Bugzilla cookie name?

At present, no.

#### 2. Managerial Questions

Note: Questions likely to be asked by managers. :-)

**2.1.** Is Bugzilla web-based, or do you have to have specific software or a specific operating system on your machine?

It is web and e-mail based. You can edit bugs by sending specially formatted email to a properly configured Bugzilla, or control via the web.

2.2. Can Bugzilla integrate with Perforce (SCM software)?

Yes! You can find more information elsewhere in "The Bugzilla Guide" in the "Integration with Third-Party Products" section.

2.3. Does Bugzilla allow the user to track multiple projects?

Absolutely! You can track any number of Products that can each be composed of any number of Components.

**Note:** There are only 55 groups available in version 2.16 of Bugzilla. If you are using product groups, this will also limit the number of products you can have. This limit does not exist in the current 2.17 development releases and will not exist in 2.18.

**2.4.** If I am on many projects, and search for all bugs assigned to me, will Bugzilla list them for me and allow me to sort by project, severity etc?

Yes.

2.5. Does Bugzilla allow attachments (text, screenshots, URLs etc)? If yes, are there any that are NOT allowed?

Yes - any sort of attachment is allowed, although administrators can configure a maximum size. Bugzilla gives the user the option of either using the MIME-type supplied by the browser, choosing from a pre-defined list or manually typing any arbitrary MIME-type.

**2.6.** Does Bugzilla allow us to define our own priorities and levels? Do we have complete freedom to change the labels of fields and format of them, and the choice of acceptable values?

Yes. However, modifying some fields, notably those related to bug progression states, also require adjusting the program logic to compensate for the change.

There is no GUI for adding fields to Bugzilla at this time. You can follow development of this feature at http://bugzilla.mozilla.org/show\_bug.cgi?id=91037.

**2.7.** Does Bugzilla provide any reporting features, metrics, graphs, etc? You know, the type of stuff that management likes to see. :)

Yes. Look at http://bugzilla.mozilla.org/reports.cgi for samples of what Bugzilla can do in reporting and graphing.

If you can not get the reports you want from the included reporting scripts, it is possible to hook up a professional reporting package such as Crystal Reports using ODBC. If you choose to do this, beware that giving direct access to the database does contain some security implications. Even if you give read-only access to the bugs database it will bypass the secure bugs features of Bugzilla.

**Note:** Bugzilla's current development versions can do a lot more in the way of reporting. To see examples, check out http://bugzilla.mozilla.org/report.cgi.

2.8. Is there email notification and if so, what do you see when you get an email?

Email notification is user-configurable. By default, the bug id and Summary of the bug report accompany each email notification, along with a list of the changes made.

**2.9.** Can email notification be set up to send to multiple people, some on the To List, CC List, BCC List etc? Yes.

2.10. Do users have to have any particular type of email application?

Bugzilla email is sent in plain text, the most compatible mail format on the planet.

**Note:** If you decide to use the bugzilla\_email integration features to allow Bugzilla to record responses to mail with the associated bug, you may need to caution your users to set their mailer to "respond to messages in the format in which they were sent". For security reasons Bugzilla ignores HTML tags in comments, and if a user sends HTML-based email into Bugzilla the resulting comment looks downright awful.

**2.11.** Does Bugzilla allow data to be imported and exported? If I had outsiders write up a bug report using a MS Word bug template, could that template be imported into "matching" fields? If I wanted to take the results of a query and export that data to MS Excel, could I do that?

Bugzilla can only output buglists as HTML in version 2.16. There are other formats available (CSV and RDF) in the newer development versions.

Bugzilla can export bugs using xml.cgi with either a bug number or list of bug numbers.

Currently the only script included with Bugzilla that can import data is importxml.pl which is intended to be used for importing the data generated by xml.cgi in association with bug moving. Any other use is left as an exercise for the user.

There are also scripts included in the contrib/ directory for using e-mail to import information into Bugzilla, but these scripts are not currently supported and included for educational purposes.

**2.12.** Has anyone converted Bugzilla to another language to be used in other countries? Is it localizable?

Yes. For more information available translated including templates, see http://www.bugzilla.org/download.html#localizations. The admin interfaces are still not included in these translated templates and is therefore still English only. Also, there may be issues with the charset not being declared. See bug 126226 (http://bugzilla.mozilla.org/show bug.cgi?id=126266) for more information.

2.13. Can a user create and save reports? Can they do this in Word format? Excel format?

Yes. No. Not in 2.16.

2.14. Does Bugzilla have the ability to search by word, phrase, compound search?

You have no idea. Bugzilla's query interface, particularly with the advanced Boolean operators, is incredibly versatile.

**2.15.** Does Bugzilla provide record locking when there is simultaneous access to the same bug? Does the second person get a notice that the bug is in use or how are they notified?

Bugzilla does not lock records. It provides mid-air collision detection, and offers the offending user a choice of options to deal with the conflict.

**2.16.** Are there any backup features provided?

MySQL, the database back-end for Bugzilla, allows hot-backup of data. You can find strategies for dealing with backup considerations at http://www.mysql.com/doc/B/a/Backup.html (http://www.mysql.com/doc/B/a/Backup.html)

**2.17.** Can users be on the system while a backup is in progress?

Yes. However, commits to the database must wait until the tables are unlocked. Bugzilla databases are typically very small, and backups routinely take less than a minute.

**2.18.** How can I update the code and the database using CVS?

- 1. Make a backup of both your Bugzilla directory and the database. For the Bugzilla directory this is as easy as doing **cp -rp bugzilla bugzilla.bak**. For the database, there's a number of options see the MySQL docs and pick the one that fits you best (the easiest is to just make a physical copy of the database on the disk, but you have to have the database server shut down to do that without risking dataloss).
- 2. Make the Bugzilla directory your current directory.
- 3. Use **cvs -q update -AdP** if you want to update to the tip or **cvs -q update -dP -rTAGNAME** if you want a specific version (in that case you'll have to replace TAGNAME with a CVS tag name such as BUGZILLA-2\_16\_5).

If you've made no local changes, this should be very clean. If you have made local changes, then watch the cvs output for C results. If you get any lines that start with a C it means there were conflicts between your local changes and what's in CVS. You'll need to fix those manually before continuing.

4. After resolving any conflicts that the cvs update operation generated, running **./checksetup.pl** will take care of updating the database for you as well as any other changes required for the new version to operate.

## Warning

Once you run checksetup.pl, the only way to go back is to restore the database backups. You can't "downgrade" the system cleanly under most circumstances.

**2.19.** What type of human resources are needed to be on staff to install and maintain Bugzilla? Specifically, what type of skills does the person need to have? I need to find out if we were to go with Bugzilla, what types of individuals would we need to hire and how much would that cost vs buying an "Out-of-the-Box" solution.

If Bugzilla is set up correctly from the start, continuing maintenance needs are minimal and can be done easily using the web interface.

Commercial Bug-tracking software typically costs somewhere upwards of \$20,000 or more for 5-10 floating licenses. Bugzilla consultation is available from skilled members of the newsgroup. Simple questions are answered there and then.

**2.20.** What time frame are we looking at if we decide to hire people to install and maintain the Bugzilla? Is this something that takes hours or weeks to install and a couple of hours per week to maintain and customize or is this a multi-week install process, plus a full time job for 1 person, 2 people, etc?

It all depends on your level of commitment. Someone with much Bugzilla experience can get you up and running in less than a day, and your Bugzilla install can run untended for years. If your Bugzilla strategy is critical to your business workflow, hire somebody with reasonable UNIX or Perl skills to handle your process management and bug-tracking maintenance & customization.

**2.21.** Is there any licensing fee or other fees for using Bugzilla? Any out-of-pocket cost other than the bodies needed as identified above?

No. MySQL asks, if you find their product valuable, that you purchase a support contract from them that suits your needs.

**2.22.** Why do users have to log in every time they access a page? This affects everyone who accesses my Bugzilla. (If this only affects some of your users, see the next FAQ item.)

The most-likely cause is that the "cookiepath" parameter is not set correctly in the Bugzilla configuration. You can change this (if you're a Bugzilla administrator) from the editparams.cgi page via the web.

The value of the cookiepath parameter should be the actual directory containing your Bugzilla installation, *as seen by the end-user's web browser*. Leading and trailing slashes are mandatory. You can also set the cookiepath to any directory which is a parent of the Bugzilla directory (such as '/', the root directory). But you can't put something that isn't at least a partial match or it won't work. What you're actually doing is restricting the end-user's browser to sending the cookies back only to that directory.

How do you know if you want your specific Bugzilla directory or the whole site?

If you have only one Bugzilla running on the server, and you don't mind having other applications on the same server with it being able to see the cookies (you might be doing this on purpose if you have other things on your site that share authentication with Bugzilla), then you'll want to have the cookiepath set to "/", or to a sufficiently-high enough directory that all of the involved apps can see the cookies.

Examples:

```
urlbase is http://bugzilla.mozilla.org/
cookiepath is /
urlbase is http://tools.mysite.tld/bugzilla/
but you have http://tools.mysite.tld/someotherapp/ which shares
authentication with your Bugzilla
cookiepath is /
```

On the other hand, if you have more than one Bugzilla running on the server (some people do - we do on landfill) then you need to have the cookiepath restricted enough so that the different Bugzillas don't confuse their cookies with one another.

Examples:

urlbase is http://landfill.bugzilla.org/bugzilla-tip/ cookiepath is /bugzilla-tip/

urlbase is http://landfill.bugzilla.org/bugzilla-2.16-branch/ cookiepath is /bugzilla-2.16-branch/

If you had cookiepath set to / at any point in the past and need to set it to something more restrictive (i.e. /bugzilla/), you can safely do this without requiring users to delete their Bugzilla-related cookies in their browser (this is true starting with Bugzilla 2.17.7 and Bugzilla 2.16.5).

**2.23.** Why do users have to log in every time they access a page? This only seems to affect some of my Bugzilla's users, others stay logged in.

First, make sure cookies are enabled in the user's browser.

If that doesn't fix the problem, it may be that the user's ISP implements a rotating proxy server. This causes the user's effective IP address (the address which the Bugzilla server perceives him coming from) to change periodically. Since Bugzilla cookies are tied to a specific IP address, each time the effective address changes, the user will have to log in again.

In newer versions of Bugzilla (2.17.1 and later) there is a parameter called "loginnetmask", which you can use to set the number of bits of the user's IP address to require to be matched when authenticating the cookies. If you set this to something less than 32, then the user will be given a checkbox for "Restrict this login to my IP address" on the login screen, which defaults to checked. If they leave the box checked, Bugzilla will behave the same as it did before, requiring an exact match on their IP address to remain logged in. If they uncheck the box, then only the left side of their IP address (up to the number of bits you specified in the parameter) has to match to remain logged in.

#### 3. Bugzilla Security

**3.1.** How do I completely disable MySQL security if it's giving me problems (I've followed the instructions in the installation section of this guide)?

Run MySQL like this: "mysqld --skip-grant-tables". Please remember *this makes MySQL as secure as taping a* \$100 to the floor of a football stadium bathroom for safekeeping.

3.2. Are there any security problems with Bugzilla?

The Bugzilla code has undergone a reasonably complete security audit, and user-facing CGIs run under Perl's taint mode. However, it is recommended that you closely examine permissions on your Bugzilla installation, and follow the recommended security guidelines found in The Bugzilla Guide.

**3.3.** I've implemented the security fixes mentioned in Chris Yeh's security advisory of 5/10/2000 advising not to run MySQL as root, and am running into problems with MySQL no longer working correctly.

This is a common problem, related to running out of file descriptors. Simply add "ulimit -n unlimited" to the script which starts mysqld.

#### 4. Bugzilla Email

**4.1.** I have a user who doesn't want to receive any more email from Bugzilla. How do I stop it entirely for this user?

The user should be able to set this in user email preferences (uncheck all boxes) or you can add their email address to the data/nomail file.

4.2. I'm evaluating/testing Bugzilla, and don't want it to send email to anyone but me. How do I do it?

Edit the "newchangedmail" Param. Replace "To:" with "X-Real-To:", replace "Cc:" with "X-Real-CC:", and add a "To: <youremailaddress>".

4.3. I want whineatnews.pl to whine at something more, or other than, only new bugs. How do I do it?

Try Klaas Freitag's excellent patch for "whineatassigned" functionality. You can find it at http://bugzilla.mozilla.org/show\_bug.cgi?id=6679. This patch is against an older version of Bugzilla, so you must apply the diffs manually.

4.4. I don't like/want to use Procmail to hand mail off to bug\_email.pl. What alternatives do I have?

You can call bug\_email.pl directly from your aliases file, with an entry like this:

bugzilla-daemon: "l/usr/local/bin/bugzilla/contrib/bug\_email.pl"

However, this is fairly nasty and subject to problems; you also need to set up your smrsh (sendmail restricted shell) to allow it. In a pinch, though, it can work.

4.5. How do I set up the email interface to submit/change bugs via email?

You can find an updated README.mailif file in the contrib/ directory of your Bugzilla distribution that walks you through the setup.

4.6. Email takes FOREVER to reach me from Bugzilla -- it's extremely slow. What gives?

If you are using an alternate Mail Transport Agent (MTA other than sendmail), make sure the options given in the "processmail" and other scripts for all instances of "sendmail" are correct for your MTA.

If you are using Sendmail, try enabling "sendmailnow" in editparams.cgi. If you are using Postfix, you will also need to enable "sendmailnow".

4.7. How come email from Bugzilla changes never reaches me?

Double-check that you have not turned off email in your user preferences. Confirm that Bugzilla is able to send email by visiting the "Log In" link of your Bugzilla installation and clicking the "Email me a password" button after entering your email address.

If you never receive mail from Bugzilla, chances you do not have sendmail in "/usr/lib/sendmail". Ensure sendmail lives in, or is symlinked to, "/usr/lib/sendmail".

### 5. Bugzilla Database

5.1. I've heard Bugzilla can be used with Oracle?

Red Hat's old version of Bugzilla (based on 2.8) worked on Oracle. Red Hat's newer version (based on 2.17.1 and soon to be merged into the main distribution) runs on PostgreSQL. At this time we know of no recent ports of Bugzilla to Oracle but do intend to support it in the future (possibly the 2.20 time-frame).

5.2. I think my database might be corrupted, or contain invalid entries. What do I do?

Run the "sanity check" utility (./sanitycheck.cgi in the Bugzilla\_home directory) from your web browser to see! If it finishes without errors, you're *probably* OK. If it doesn't come back OK (i.e. any red letters), there are certain things Bugzilla can recover from and certain things it can't. If it can't auto-recover, I hope you're familiar with mysqladmin commands or have installed another way to manage your database. Sanity Check, although it is a good basic check on your database integrity, by no means is a substitute for competent database administration and avoiding deletion of data. It is not exhaustive, and was created to do a basic check for the most common problems in Bugzilla databases.

5.3. I want to manually edit some entries in my database. How?

There is no facility in Bugzilla itself to do this. It's also generally not a smart thing to do if you don't know exactly what you're doing. However, if you understand SQL you can use the **mysql** command line utility to manually insert, delete and modify table information. There are also more intuitive GUI clients available. Personal favorites of the Bugzilla team are phpMyAdmin (http://www.phpmyadmin.net/) and MySQL Control Center (http://www.mysql.com/downloads/gui-mycc.html).

5.4. I think I've set up MySQL permissions correctly, but Bugzilla still can't connect.

Try running MySQL from its binary: "mysqld --skip-grant-tables". This will allow you to completely rule out grant tables as the cause of your frustration. If this Bugzilla is able to connect at this point then you need to check that you have granted proper permission to the user password combo defined in localconfig.

### Warning

Running MySQL with this command line option is very insecure and should only be done when not connected to the external network as a troubleshooting step.

5.5. How do I synchronize bug information among multiple different Bugzilla databases?

Well, you can synchronize or you can move bugs. Synchronization will only work one way -- you can create a read-only copy of the database at one site, and have it regularly updated at intervals from the main database.

MySQL has some synchronization features builtin to the latest releases. It would be great if someone looked into the possibilities there and provided a report to the newsgroup on how to effectively synchronize two Bugzilla installations.

If you simply need to transfer bugs from one Bugzilla to another, checkout the "move.pl" script in the Bugzilla distribution.

#### 6. Bugzilla and Win32

**6.1.** What is the easiest way to run Bugzilla on Win32 (Win98+/NT/2K)?

Remove Windows. Install Linux. Install Bugzilla. The boss will never know the difference.

6.2. Is there a "Bundle::Bugzilla" equivalent for Win32?

Not currently. Bundle::Bugzilla enormously simplifies Bugzilla installation on UNIX systems. If someone can volunteer to create a suitable PPM bundle for Win32, it would be appreciated.

**6.3.** CGI's are failing with a "something.cgi is not a valid Windows NT application" error. Why?

Depending on what Web server you are using, you will have to configure the Web server to treat \*.cgi files as CGI scripts. In IIS, you do this by adding \*.cgi to the App Mappings with the <path>\perl.exe %s %s as the executable.

Microsoft has some advice on this matter, as well:

"Set application mappings. In the ISM, map the extension for the script file(s) to the executable for the script interpreter. For example, you might map the extension .py to Python.exe, the executable for the Python script interpreter. Note For the ActiveState Perl script interpreter, the extension .pl is associated with PerlIS.dll by default. If you want to change the association of .pl to perl.exe, you need to change the application mapping. In the mapping, you must add two percent (%) characters to the end of the pathname for perl.exe, as shown in this example: c:\perl\bin\perl.exe %s %s"

6.4. I'm having trouble with the perl modules for NT not being able to talk to to the database.

Your modules may be outdated or inaccurate. Try:

- 1. Hitting http://www.activestate.com/ActivePerl
- 2. Download ActivePerl
- 3. Go to your prompt
- 4. Type 'ppm'

#### 5. PPM> install DBI DBD-mysql GD

I reckon TimeDate and Data::Dumper come with the activeperl. You can check the ActiveState site for packages for installation through PPM. http://www.activestate.com/Packages/ ( http://www.activestate.com/Packages/)

### 7. Bugzilla Usage

7.1. How do I change my user name (email address) in Bugzilla?

New in 2.16 - go to the Account section of the Preferences. You will be emailed at both addresses for confirmation.

7.2. The query page is very confusing. Isn't there a simpler way to query?

The interface was simplified by a UI designer for 2.16. Further suggestions for improvement are welcome, but we won't sacrifice power for simplicity.

**7.3.** I'm confused by the behavior of the "accept" button in the Show Bug form. Why doesn't it assign the bug to me when I accept it?

The current behavior is acceptable to bugzilla.mozilla.org and most users. You have your choice of patches to change this behavior, however.

Add a "and accept bug" radio button (http://bugzilla.mozilla.org/showattachment.cgi?attach\_id=8029) "Accept" button automatically assigns to you (http://bugzilla.mozilla.org/showattachment.cgi?attach\_id=8153) Note that these patches are somewhat dated. You will need to apply them manually.

7.4. I can't upload anything into the database via the "Create Attachment" link. What am I doing wrong?

The most likely cause is a very old browser or a browser that is incompatible with file upload via POST. Download the latest Netscape, Microsoft, or Mozilla browser to handle uploads correctly.

7.5. How do I change a keyword in Bugzilla, once some bugs are using it?

In the Bugzilla administrator UI, edit the keyword and it will let you replace the old keyword name with a new one. This will cause a problem with the keyword cache. Run sanitycheck.cgi to fix it.

7.6. Why can't I close bugs from the "Change Several Bugs at Once" page?

The logic flow currently used is RESOLVED, then VERIFIED, then CLOSED. You *can* mass-CLOSE bugs from the change several bugs at once page. *but*, every bug listed on the page has to be in VERIFIED state before the control to do it will show up on the form. You can also mass-VERIFY, but every bug listed has to be RESOLVED in order for the control to show up on the form. The logic behind this is that if you pick one of the bugs that's not VERIFIED and try to CLOSE it, the bug change will fail miserably (thus killing any changes in the list after it while doing the bulk change) so it doesn't even give you the choice.

### 8. Bugzilla Hacking

**8.1.** What bugs are in Bugzilla right now?

Try this link (http://bugzilla.mozilla.org/buglist.cgi?bug\_status=NEW&bug\_status=ASSIGNED&bug\_status=REOPENED&proc to view current bugs or requests for enhancement for Bugzilla.

You can view bugs marked for 2.18 release here (http://bugzilla.mozilla.org/buglist.cgi?product=Bugzilla&target\_milestone=Bugz This list includes bugs for the 2.18 release that have already been fixed and checked into CVS. Please consult the Bugzilla Project Page (http://www.bugzilla.org/) for details on how to check current sources out of CVS so you can have these bug fixes early! **8.2.** How can I change the default priority to a null value? For instance, have the default priority be "---" instead of "P2"?

This is well-documented here: http://bugzilla.mozilla.org/show\_bug.cgi?id=49862 (http://bugzilla.mozilla.org/show\_bug.cgi?id=49862). Ultimately, it's as easy as adding the "---" priority field to your localconfig file in the appropriate area, re-running checksetup.pl, and then changing the default priority in your browser using "editparams.cgi".

8.3. What's the best way to submit patches? What guidelines should I follow?

- 1. Enter a bug into bugzilla.mozilla.org for the "Bugzilla (http://bugzilla.mozilla.org/enter\_bug.cgi?product=Bugzilla)" product.
- 2. Upload your patch as a unified diff (having used "diff -u" against the *current sources* checked out of CVS), or new source file by clicking "Create a new attachment" link on the bug page you've just created, and include any descriptions of database changes you may make, into the bug ID you submitted in step #1. Be sure and click the "Patch" checkbox to indicate the text you are sending is a patch!
- 3. Announce your patch and the associated URL (http://bugzilla.mozilla.org/show\_bug.cgi?id=XXXXX) for discussion in the newsgroup (netscape.public.mozilla.webtools). You'll get a really good, fairly immediate reaction to the implications of your patch, which will also give us an idea how well-received the change would be.
- 4. If it passes muster with minimal modification, the person to whom the bug is assigned in Bugzilla is responsible for seeing the patch is checked into CVS.
- 5. Bask in the glory of the fact that you helped write the most successful open-source bug-tracking software on the planet :)

# Appendix B. The Bugzilla Database

**Note:** This document really needs to be updated with more fleshed out information about primary keys, interrelationships, and maybe some nifty tables to document dependencies. Any takers?

### **B.1. Database Schema Chart**

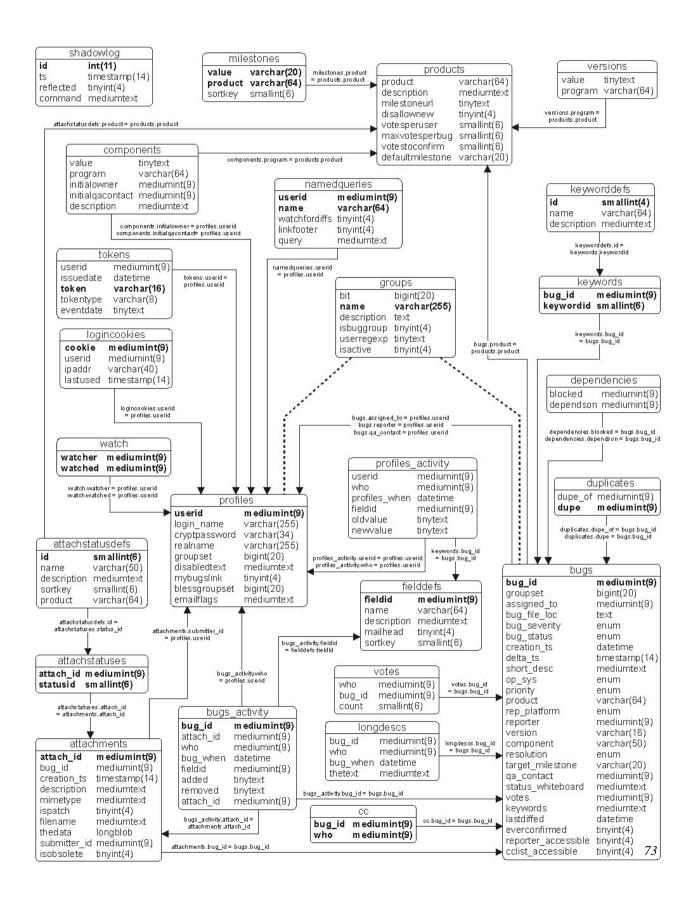

Bugzilla database relationships chart

# **B.2. MySQL Bugzilla Database Introduction**

This information comes straight from my life. I was forced to learn how Bugzilla organizes database because of nitpicky requests from users for tiny changes in wording, rather than having people re-educate themselves or figure out how to work our procedures around the tool. It sucks, but it can and will happen to you, so learn how the schema works and deal with it when it comes.

So, here you are with your brand-new installation of Bugzilla. You've got MySQL set up, Apache working right, Perl DBI and DBD talking to the database flawlessly. Maybe you've even entered a few test bugs to make sure email's working; people seem to be notified of new bugs and changes, and you can enter and edit bugs to your heart's content. Perhaps you've gone through the trouble of setting up a gateway for people to submit bugs to your database via email, have had a few people test it, and received rave reviews from your beta testers.

What's the next thing you do? Outline a training strategy for your development team, of course, and bring them up to speed on the new tool you've labored over for hours.

Your first training session starts off very well! You have a captive audience which seems enraptured by the efficiency embodied in this thing called "Bugzilla". You are caught up describing the nifty features, how people can save favorite queries in the database, set them up as headers and footers on their pages, customize their layouts, generate reports, track status with greater efficiency than ever before, leap tall buildings with a single bound and rescue Jane from the clutches of Certain Death!

But Certain Death speaks up -- a tiny voice, from the dark corners of the conference room. "I have a concern," the voice hisses from the darkness, "about the use of the word 'verified'.

The room, previously filled with happy chatter, lapses into reverential silence as Certain Death (better known as the Vice President of Software Engineering) continues. "You see, for two years we've used the word 'verified' to indicate that a developer or quality assurance engineer has confirmed that, in fact, a bug is valid. I don't want to lose two years of training to a new software product. You need to change the bug status of 'verified' to 'approved' as soon as possible. To avoid confusion, of course."

Oh no! Terror strikes your heart, as you find yourself mumbling "yes, yes, I don't think that would be a problem," You review the changes with Certain Death, and continue to jabber on, "no, it's not too big a change. I mean, we have the source code, right? You know, 'Use the Source, Luke' and all that... no problem," All the while you quiver inside like a beached jellyfish bubbling, burbling, and boiling on a hot Jamaican sand dune...

Thus begins your adventure into the heart of Bugzilla. You've been forced to learn about non-portable enum() fields, varchar columns, and tinyint definitions. The Adventure Awaits You!

### **B.2.1. Bugzilla Database Basics**

If you were like me, at this point you're totally clueless about the internals of MySQL, and if it weren't for this executive order from the Vice President you couldn't care less about the difference between a "bigint" and a "tinyint" entry in MySQL. I recommend you refer to the MySQL documentation, available at MySQL.com (http://www.mysql.com/doc.html). Below are the basics you need to know about the Bugzilla database. Check the chart above for more details.

1. To connect to your database:

bash# mysql -u root

If this works without asking you for a password, *shame on you*! You should have locked your security down like the installation instructions told you to. You can find details on locking down your database in the Bugzilla FAQ in this directory (under "Security"), or more robust security generalities in the MySQL searchable documentation (http://www.mysql.com/php/manual.php3?section=Privilege\_system).

2. You should now be at a prompt that looks like this:

mysql>

At the prompt, if "bugs" is the name you chose in the localconfig file for your Bugzilla database, type:

mysql use bugs;

### **B.2.1.1. Bugzilla Database Tables**

Imagine your MySQL database as a series of spreadsheets, and you won't be too far off. If you use this command:

#### mysql> show tables from bugs;

you'll be able to see the names of all the "spreadsheets" (tables) in your database.

From the command issued above, you should have some output that looks like this:

| ++ |                   |
|----|-------------------|
| Ι  | Tables in bugs    |
| ++ |                   |
| Ι  | attachments       |
|    | bugs              |
| Ι  | bugs_activity     |
|    | сс                |
| Ι  | components        |
|    | dependencies      |
| Ι  | fielddefs         |
| Ι  | groups            |
|    | keyworddefs       |
|    | keywords          |
| Ι  | logincookies      |
| Ι  | longdescs         |
| Ι  | milestones        |
| I  | namedqueries      |
| I  | products          |
| Ι  | profiles          |
| Ι  | profiles_activity |
| Ι  | shadowlog         |
| Ι  | tokens            |
| Ι  | versions          |
| Ι  | votes             |
| Ι  | watch             |
| ++ |                   |

Here's an overview of what each table does. Most columns in each table have descriptive names that make it fairly trivial to figure out their jobs.

attachments: This table stores all attachments to bugs. It tends to be your largest table, yet also generally has the fewest entries because file attachments are so (relatively) large.

bugs: This is the core of your system. The bugs table stores most of the current information about a bug, with the exception of the info stored in the other tables.

bugs\_activity: This stores information regarding what changes are made to bugs when -- a history file.

cc: This tiny table simply stores all the CC information for any bug which has any entries in the CC field of the bug. Note that, like most other tables in Bugzilla, it does not refer to users by their user names, but by their unique userid, stored as a primary key in the profiles table.

components: This stores the programs and components (or products and components, in newer Bugzilla parlance) for Bugzilla. Curiously, the "program" (product) field is the full name of the product, rather than some other unique identifier, like bug\_id and user\_id are elsewhere in the database.

dependencies: Stores data about those cool dependency trees.

fielddefs: A nifty table that defines other tables. For instance, when you submit a form that changes the value of "AssignedTo" this table allows translation to the actual field name "assigned\_to" for entry into MySQL.

groups: defines bitmasks for groups. A bitmask is a number that can uniquely identify group memberships. For instance, say the group that is allowed to tweak parameters is assigned a value of "1", the group that is allowed to edit users is assigned a "2", and the group that is allowed to create new groups is assigned the bitmask of "4". By uniquely combining the group bitmasks (much like the chmod command in UNIX,) you can identify a user is allowed to tweak parameters and create groups, but not edit users, by giving him a bitmask of "5", or a user allowed to edit users and create groups, but not tweak parameters, by giving him a bitmask of "6" Simple, huh?

If this makes no sense to you, try this at the mysql prompt: mysql> select \* from groups;

You'll see the list, it makes much more sense that way.

keyworddefs: Definitions of keywords to be used

keywords: Unlike what you'd think, this table holds which keywords are associated with which bug id's.

logincookies: This stores every login cookie ever assigned to you for every machine you've ever logged into Bugzilla from. Curiously, it never does any housecleaning -- I see cookies in this file I've not used for months. However, since Bugzilla never expires your cookie (for convenience' sake), it makes sense.

longdescs: The meat of bugzilla -- here is where all user comments are stored! You've only got 2^24 bytes per comment (it's a mediumtext field), so speak sparingly -- that's only the amount of space the Old Testament from the Bible would take (uncompressed, 16 megabytes). Each comment is keyed to the bug\_id to which it's attached, so the order is necessarily chronological, for comments are played back in the order in which they are received.

milestones: Interesting that milestones are associated with a specific product in this table, but Bugzilla does not yet support differing milestones by product through the standard configuration interfaces.

namedqueries: This is where everybody stores their "custom queries". Very cool feature; it beats the tar out of having to bookmark each cool query you construct.

products: What products you have, whether new bug entries are allowed for the product, what milestone you're working toward on that product, votes, etc. It will be nice when the components table supports these same features, so you could close a particular component for bug entry without having to close an entire product...

profiles: Ahh, so you were wondering where your precious user information was stored? Here it is! With the passwords in plain text for all to see! (but sshh... don't tell your users!)

profiles\_activity: Need to know who did what when to who's profile? This'll tell you, it's a pretty complete history.

shadowlog: I could be mistaken here, but I believe this table tells you when your shadow database is updated and what commands were used to update it. We don't use a shadow database at our site yet, so it's pretty empty for us.

versions: Version information for every product

votes: Who voted for what when

watch: Who (according to userid) is watching who's bugs (according to their userid).

=== THE DETAILS ===

Ahh, so you're wondering just what to do with the information above? At the mysql prompt, you can view any information about the columns in a table with this command (where "table" is the name of the table you wish to view):

mysql> show columns from table;

You can also view all the data in a table with this command:

mysql> select \* from table;

-- note: this is a very bad idea to do on, for instance, the "bugs" table if you have 50,000 bugs. You'll be sitting there a while until you ctrl-c or 50,000 bugs play across your screen.

You can limit the display from above a little with the command, where "column" is the name of the column for which you wish to restrict information:

mysql> select \* from table where (column = "some info");

-- or the reverse of this

mysql> select \* from table where (column != "some info");

Let's take our example from the introduction, and assume you need to change the word "verified" to "approved" in the resolution field. We know from the above information that the resolution is likely to be stored in the "bugs" table. Note we'll need to change a little perl code as well as this database change, but I won't plunge into that in this document. Let's verify the information is stored in the "bugs" table:

mysql> show columns from bugs

(exceedingly long output truncated here) |bug\_status|enum('UNCONFIRMED','NEW','ASSIGNED','REOPENED','RESOLVED','VERIFIED','CLOSED')||MUL|UNCON

Sorry about that long line. We see from this that the "bug status" column is an "enum field", which is a MySQL peculiarity where a string type field can only have certain types of entries. While I think this is very cool, it's not standard SQL. Anyway, we need to add the possible enum field entry 'APPROVED' by altering the "bugs" table.

mysql> ALTER table bugs CHANGE bug\_status bug\_status
-> enum("UNCONFIRMED", "NEW", "ASSIGNED", "REOPENED", "RESOLVED",
-> "VERIFIED", "APPROVED", "CLOSED") not null;

(note we can take three lines or more -- whatever you put in before the

semicolon is evaluated as a single expression)

Now if you do this:

mysql> show columns from bugs;

you'll see that the bug\_status field has an extra "APPROVED" enum that's available! Cool thing, too, is that this is reflected on your query page as well -- you can query by the new status. But how's it fit into the existing scheme of things?

Looks like you need to go back and look for instances of the word "verified" in the perl code for Bugzilla -- wherever you find "verified", change it to "approved" and you're in business (make sure that's a case-insensitive search). Although you can query by the enum field, you can't give something a status of "APPROVED" until you make the perl changes. Note that this change I mentioned can also be done by editing checksetup.pl, which automates a lot of this. But you need to know this stuff anyway, right?

# Appendix C. Useful Patches and Utilities for Bugzilla

Are you looking for a way to put your Bugzilla into overdrive? Catch some of the niftiest tricks here in this section.

# C.1. Apache mod\_rewrite magic

Apache's mod\_rewrite module lets you do some truly amazing things with URL rewriting. Here are a couple of examples of what you can do.

1. Make it so if someone types <a href="http://www.foo.com/12345">http://www.foo.com/12345</a>, Bugzilla spits back <a href="http://www.foo.com/show\_bug.cgi?id=12345">http://www.foo.com/12345</a>, Bugzilla spits back <a href="http://www.foo.com/show\_bug.cgi?id=12345">http://www.foo.com/12345</a>, Bugzilla spits back <a href="http://www.foo.com/show\_bug.cgi?id=12345">http://www.foo.com/12345</a>, Bugzilla spits back <a href="http://www.foo.com/show\_bug.cgi?id=12345">http://www.foo.com/show\_bug.cgi?id=12345</a>. Try setting up your VirtualHost section for Bugzilla with a rule like this:

```
<VirtualHost 12.34.56.78>
RewriteEngine On
RewriteRule ^/([0-9]+)$ http://foo.bar.com/show_bug.cgi?id=$1 [L,R]
</VirtualHost>
```

2. There are many, many more things you can do with mod\_rewrite. Please refer to the mod\_rewrite documentation at http://www.apache.org.

# C.2. Command-line Bugzilla Queries

There are a suite of Unix utilities for querying Bugzilla from the command line. They live in the contrib/cmdline directory. However, they have not yet been updated to work with 2.16 (post-templatisation.). There are three files - query.conf, buglist and bugs.

query.conf contains the mapping from options to field names and comparison types. Quoted option names are "grepped" for, so it should be easy to edit this file. Comments (#) have no effect; you must make sure these lines do not contain any quoted "option".

buglist is a shell script which submits a Bugzilla query and writes the resulting HTML page to stdout. It supports both short options, (such as "-Afoo" or "-Rbar") and long options (such as "-assignedto=foo" or "-reporter=bar"). If the first character of an option is not "-", it is treated as if it were prefixed with "--default=".

The column list is taken from the COLUMNLIST environment variable. This is equivalent to the "Change Columns" option when you list bugs in buglist.cgi. If you have already used Bugzilla, grep for COLUMNLIST in your cookies file to see your current COLUMNLIST setting.

bugs is a simple shell script which calls buglist and extracts the bug numbers from the output. Adding the prefix "http://bugzilla.mozilla.org/buglist.cgi?bug\_id=" turns the bug list into a working link if any bugs are found. Counting bugs is easy. Pipe the results through sed -e 's/,//g' | wc | awk '{printf \$2 "\n"}'

Akkana Peck says she has good results piping buglist output through w3m -T text/html -dump

# **Appendix D. Bugzilla Variants and Competitors**

I created this section to answer questions about Bugzilla competitors and variants, then found a wonderful site which covers an awful lot of what I wanted to discuss. Rather than quote it in its entirety, I'll simply refer you here: http://linas.org/linux/pm.html (http://linas.org/linux/pm.html)

# D.1. Red Hat Bugzilla

Red Hat's old fork of Bugzilla which was based on version 2.8 is now obsolete. The newest version in use is based on version 2.17.1 and is in the process of being integrated into the main Bugzilla source tree. The back-end is modified to work with PostgreSQL instead of MySQL and they have custom templates to get their desired look and feel, but other than that it is Bugzilla 2.17.1. Dave Lawrence of Red Hat put forth a great deal of effort to make sure that the changes he made could be integrated back into the main tree. Bug 98304 (http://bugzilla.mozilla.org/show\_bug.cgi?id=98304) exists to track this integration.

URL: http://bugzilla.redhat.com/bugzilla/ (http://bugzilla.redhat.com/bugzilla/)

This section last updated 24 Dec 2002

# D.2. Loki Bugzilla (Fenris)

Fenris was a fork from Bugzilla made by Loki Games; when Loki went into receivership, it died. While Loki's other code lives on, its custodians recommend Bugzilla for future bug-tracker deployments.

This section last updated 27 Jul 2002

# D.3. Issuezilla

Issuezilla was another fork from Bugzilla, made by collab.net and hosted at tigris.org. It is also dead; the primary focus of bug-tracking at tigris.org is their Java-based bug-tracker, Section D.4.

This section last updated 27 Jul 2002

# D.4. Scarab

Scarab is a new open source bug-tracking system built using Java Servlet technology. It is currently at version 1.0 beta 13.

URL: http://scarab.tigris.org (http://scarab.tigris.org/)

This section last updated 18 Jan 2003

# **D.5. Perforce SCM**

Although Perforce isn't really a bug tracker, it can be used as such through the "jobs" functionality.

URL: http://www.perforce.com/perforce/technotes/note052.html (http://www.perforce.com/perforce/technotes/note052.html) This section last updated 27 Jul 2002

# D.6. SourceForge

SourceForge is a way of coordinating geographically distributed free software and open source projects over the Internet. It has a built-in bug tracker, but it's not highly thought of.

URL: http://www.sourceforge.net (http://www.sourceforge.net)

This section last updated 27 Jul 2002

# **Appendix E. GNU Free Documentation License**

Version 1.1, March 2000

Copyright (C) 2000 Free Software Foundation, Inc. 59 Temple Place, Suite 330, Boston, MA 02111-1307 USA Everyone is permitted to copy and distribute verbatim copies of this license document, but changing it is not allowed.

# 0. PREAMBLE

The purpose of this License is to make a manual, textbook, or other written document "free" in the sense of freedom: to assure everyone the effective freedom to copy and redistribute it, with or without modifying it, either commercially or noncommercially. Secondarily, this License preserves for the author and publisher a way to get credit for their work, while not being considered responsible for modifications made by others.

This License is a kind of "copyleft", which means that derivative works of the document must themselves be free in the same sense. It complements the GNU General Public License, which is a copyleft license designed for free software.

We have designed this License in order to use it for manuals for free software, because free software needs free documentation: a free program should come with manuals providing the same freedoms that the software does. But this License is not limited to software manuals; it can be used for any textual work, regardless of subject matter or whether it is published as a printed book. We recommend this License principally for works whose purpose is instruction or reference.

# **1. APPLICABILITY AND DEFINITIONS**

This License applies to any manual or other work that contains a notice placed by the copyright holder saying it can be distributed under the terms of this License. The "Document", below, refers to any such manual or work. Any member of the public is a licensee, and is addressed as "you".

A "Modified Version" of the Document means any work containing the Document or a portion of it, either copied verbatim, or with modifications and/or translated into another language.

A "Secondary Section" is a named appendix or a front-matter section of the Document that deals exclusively with the relationship of the publishers or authors of the Document to the Document's overall subject (or to related matters) and contains nothing that could fall directly within that overall subject. (For example, if the Document is in part a textbook of mathematics, a Secondary Section may not explain any mathematics.) The relationship could be a matter of historical connection with the subject or with related matters, or of legal, commercial, philosophical, ethical or political position regarding them.

The "Invariant Sections" are certain Secondary Sections whose titles are designated, as being those of Invariant Sections, in the notice that says that the Document is released under this License.

The "Cover Texts" are certain short passages of text that are listed, as Front-Cover Texts or Back-Cover Texts, in the notice that says that the Document is released under this License.

A "Transparent" copy of the Document means a machine-readable copy, represented in a format whose specification is available to the general public, whose contents can be viewed and edited directly and straightforwardly with generic text editors or (for images composed of pixels) generic paint programs or (for drawings) some widely available draw-

ing editor, and that is suitable for input to text formatters or for automatic translation to a variety of formats suitable for input to text formatters. A copy made in an otherwise Transparent file format whose markup has been designed to thwart or discourage subsequent modification by readers is not Transparent. A copy that is not "Transparent" is called "Opaque".

Examples of suitable formats for Transparent copies include plain ASCII without markup, Texinfo input format, La-TeX input format, SGML or XML using a publicly available DTD, and standard-conforming simple HTML designed for human modification. Opaque formats include PostScript, PDF, proprietary formats that can be read and edited only by proprietary word processors, SGML or XML for which the DTD and/or processing tools are not generally available, and the machine-generated HTML produced by some word processors for output purposes only.

The "Title Page" means, for a printed book, the title page itself, plus such following pages as are needed to hold, legibly, the material this License requires to appear in the title page. For works in formats which do not have any title page as such, "Title Page" means the text near the most prominent appearance of the work's title, preceding the beginning of the body of the text.

# 2. VERBATIM COPYING

You may copy and distribute the Document in any medium, either commercially or noncommercially, provided that this License, the copyright notices, and the license notice saying this License applies to the Document are reproduced in all copies, and that you add no other conditions whatsoever to those of this License. You may not use technical measures to obstruct or control the reading or further copying of the copies you make or distribute. However, you may accept compensation in exchange for copies. If you distribute a large enough number of copies you must also follow the conditions in section 3.

You may also lend copies, under the same conditions stated above, and you may publicly display copies.

# **3. COPYING IN QUANTITY**

If you publish printed copies of the Document numbering more than 100, and the Document's license notice requires Cover Texts, you must enclose the copies in covers that carry, clearly and legibly, all these Cover Texts: Front-Cover Texts on the front cover, and Back-Cover Texts on the back cover. Both covers must also clearly and legibly identify you as the publisher of these copies. The front cover must present the full title with all words of the title equally prominent and visible. You may add other material on the covers in addition. Copying with changes limited to the covers, as long as they preserve the title of the Document and satisfy these conditions, can be treated as verbatim copying in other respects.

If the required texts for either cover are too voluminous to fit legibly, you should put the first ones listed (as many as fit reasonably) on the actual cover, and continue the rest onto adjacent pages.

If you publish or distribute Opaque copies of the Document numbering more than 100, you must either include a machine-readable Transparent copy along with each Opaque copy, or state in or with each Opaque copy a publicly-accessible computer-network location containing a complete Transparent copy of the Document, free of added material, which the general network-using public has access to download anonymously at no charge using public-standard network protocols. If you use the latter option, you must take reasonably prudent steps, when you begin distribution of Opaque copies in quantity, to ensure that this Transparent copy will remain thus accessible at the stated location until at least one year after the last time you distribute an Opaque copy (directly or through your agents or retailers) of that edition to the public.

It is requested, but not required, that you contact the authors of the Document well before redistributing any large number of copies, to give them a chance to provide you with an updated version of the Document.

### 4. MODIFICATIONS

You may copy and distribute a Modified Version of the Document under the conditions of sections 2 and 3 above, provided that you release the Modified Version under precisely this License, with the Modified Version filling the role of the Document, thus licensing distribution and modification of the Modified Version to whoever possesses a copy of it. In addition, you must do these things in the Modified Version:

- A. Use in the Title Page (and on the covers, if any) a title distinct from that of the Document, and from those of previous versions (which should, if there were any, be listed in the History section of the Document). You may use the same title as a previous version if the original publisher of that version gives permission.
- B. List on the Title Page, as authors, one or more persons or entities responsible for authorship of the modifications in the Modified Version, together with at least five of the principal authors of the Document (all of its principal authors, if it has less than five).
- C. State on the Title page the name of the publisher of the Modified Version, as the publisher.
- D. Preserve all the copyright notices of the Document.
- E. Add an appropriate copyright notice for your modifications adjacent to the other copyright notices.
- F. Include, immediately after the copyright notices, a license notice giving the public permission to use the Modified Version under the terms of this License, in the form shown in the Addendum below.
- G. Preserve in that license notice the full lists of Invariant Sections and required Cover Texts given in the Document's license notice.
- H. Include an unaltered copy of this License.
- I. Preserve the section entitled "History", and its title, and add to it an item stating at least the title, year, new authors, and publisher of the Modified Version as given on the Title Page. If there is no section entitled "History" in the Document, create one stating the title, year, authors, and publisher of the Document as given on its Title Page, then add an item describing the Modified Version as stated in the previous sentence.
- J. Preserve the network location, if any, given in the Document for public access to a Transparent copy of the Document, and likewise the network locations given in the Document for previous versions it was based on. These may be placed in the "History" section. You may omit a network location for a work that was published at least four years before the Document itself, or if the original publisher of the version it refers to gives permission.
- K. In any section entitled "Acknowledgements" or "Dedications", preserve the section's title, and preserve in the section all the substance and tone of each of the contributor acknowledgements and/or dedications given therein.
- L. Preserve all the Invariant Sections of the Document, unaltered in their text and in their titles. Section numbers or the equivalent are not considered part of the section titles.
- M. Delete any section entitled "Endorsements". Such a section may not be included in the Modified Version.
- N. Do not retitle any existing section as "Endorsements" or to conflict in title with any Invariant Section.

If the Modified Version includes new front-matter sections or appendices that qualify as Secondary Sections and contain no material copied from the Document, you may at your option designate some or all of these sections as

invariant. To do this, add their titles to the list of Invariant Sections in the Modified Version's license notice. These titles must be distinct from any other section titles.

You may add a section entitled "Endorsements", provided it contains nothing but endorsements of your Modified Version by various parties--for example, statements of peer review or that the text has been approved by an organization as the authoritative definition of a standard.

You may add a passage of up to five words as a Front-Cover Text, and a passage of up to 25 words as a Back-Cover Text, to the end of the list of Cover Texts in the Modified Version. Only one passage of Front-Cover Text and one of Back-Cover Text may be added by (or through arrangements made by) any one entity. If the Document already includes a cover text for the same cover, previously added by you or by arrangement made by the same entity you are acting on behalf of, you may not add another; but you may replace the old one, on explicit permission from the previous publisher that added the old one.

The author(s) and publisher(s) of the Document do not by this License give permission to use their names for publicity for or to assert or imply endorsement of any Modified Version.

### 5. COMBINING DOCUMENTS

You may combine the Document with other documents released under this License, under the terms defined in section 4 above for modified versions, provided that you include in the combination all of the Invariant Sections of all of the original documents, unmodified, and list them all as Invariant Sections of your combined work in its license notice.

The combined work need only contain one copy of this License, and multiple identical Invariant Sections may be replaced with a single copy. If there are multiple Invariant Sections with the same name but different contents, make the title of each such section unique by adding at the end of it, in parentheses, the name of the original author or publisher of that section if known, or else a unique number. Make the same adjustment to the section titles in the list of Invariant Sections in the license notice of the combined work.

In the combination, you must combine any sections entitled "History" in the various original documents, forming one section entitled "History"; likewise combine any sections entitled "Acknowledgements", and any sections entitled "Dedications". You must delete all sections entitled "Endorsements."

# 6. COLLECTIONS OF DOCUMENTS

You may make a collection consisting of the Document and other documents released under this License, and replace the individual copies of this License in the various documents with a single copy that is included in the collection, provided that you follow the rules of this License for verbatim copying of each of the documents in all other respects.

You may extract a single document from such a collection, and distribute it individually under this License, provided you insert a copy of this License into the extracted document, and follow this License in all other respects regarding verbatim copying of that document.

# 7. AGGREGATION WITH INDEPENDENT WORKS

A compilation of the Document or its derivatives with other separate and independent documents or works, in or on a volume of a storage or distribution medium, does not as a whole count as a Modified Version of the Document, provided no compilation copyright is claimed for the compilation. Such a compilation is called an "aggregate", and this License does not apply to the other self-contained works thus compiled with the Document, on account of their being thus compiled, if they are not themselves derivative works of the Document.

If the Cover Text requirement of section 3 is applicable to these copies of the Document, then if the Document is less than one quarter of the entire aggregate, the Document's Cover Texts may be placed on covers that surround only the Document within the aggregate. Otherwise they must appear on covers around the whole aggregate.

### 8. TRANSLATION

Translation is considered a kind of modification, so you may distribute translations of the Document under the terms of section 4. Replacing Invariant Sections with translations requires special permission from their copyright holders, but you may include translations of some or all Invariant Sections in addition to the original versions of these Invariant Sections. You may include a translation of this License provided that you also include the original English version of this License, the original English version will prevail.

# 9. TERMINATION

You may not copy, modify, sublicense, or distribute the Document except as expressly provided for under this License. Any other attempt to copy, modify, sublicense or distribute the Document is void, and will automatically terminate your rights under this License. However, parties who have received copies, or rights, from you under this License will not have their licenses terminated so long as such parties remain in full compliance.

### **10. FUTURE REVISIONS OF THIS LICENSE**

The Free Software Foundation may publish new, revised versions of the GNU Free Documentation License from time to time. Such new versions will be similar in spirit to the present version, but may differ in detail to address new problems or concerns. See http://www.gnu.org/copyleft/ (http://www.gnu.org/copyleft/).

Each version of the License is given a distinguishing version number. If the Document specifies that a particular numbered version of this License "or any later version" applies to it, you have the option of following the terms and conditions either of that specified version or of any later version that has been published (not as a draft) by the Free Software Foundation. If the Document does not specify a version number of this License, you may choose any version ever published (not as a draft) by the Free Software Foundation.

### How to use this License for your documents

To use this License in a document you have written, include a copy of the License in the document and put the following copyright and license notices just after the title page:

Copyright (c) YEAR YOUR NAME. Permission is granted to copy, distribute and/or modify this document under the terms of the GNU Free Documentation License, Version 1.1 or any later version published by the Free Software Foundation; with

the Invariant Sections being LIST THEIR TITLES, with the Front-Cover Texts being LIST, and with the Back-Cover Texts being LIST. A copy of the license is included in the section entitled "GNU Free Documentation License".

If you have no Invariant Sections, write "with no Invariant Sections" instead of saying which ones are invariant. If you have no Front-Cover Texts, write "no Front-Cover Texts" instead of "Front-Cover Texts being LIST"; likewise for Back-Cover Texts.

If your document contains nontrivial examples of program code, we recommend releasing these examples in parallel under your choice of free software license, such as the GNU General Public License, to permit their use in free software.

# Glossary

# 0-9, high ascii

### .htaccess

Apache web server, and other NCSA-compliant web servers, observe the convention of using files in directories called .htaccess to restrict access to certain files. In Bugzilla, they are used to keep secret files which would otherwise compromise your installation - e.g. the localconfig file contains the password to your database. curious.

# Α

### Apache

In this context, Apache is the web server most commonly used for serving up *Bugzilla* pages. Contrary to popular belief, the apache web server has nothing to do with the ancient and noble Native American tribe, but instead derived its name from the fact that it was "a patchy" version of the original NCSA world-wide-web server.

### Useful Directives when configuring Bugzilla

AddHandler (http://httpd.apache.org/docs-2.0/mod/core.html#addhandler)

Tell Apache that it's OK to run CGI scripts.

```
AllowOverride (http://httpd.apache.org/docs-2.0/mod/core.html#allowoverride)
Options (http://httpd.apache.org/docs-2.0/mod/core.html#options)
```

These directives are used to tell Apache many things about the directory they apply to. For Bugzilla's purposes, we need them to allow script execution and .htaccess overrides.

DirectoryIndex (http://httpd.apache.org/docs-2.0/mod/mod\_dir.html#directoryindex)

Used to tell Apache what files are indexes. If you can not add index.cgi to the list of valid files, you'll need to set <code>\$index\_html</code> to 1 in <code>localconfig</code> so <code>./checksetup.pl</code> will create an <code>index.html</code> that redirects to index.cgi.

ScriptInterpreterSource (http://httpd.apache.org/docs-2.0/mod/core.html#scriptinterpretersource)

Used when running Apache on windows so the shebang line doesn't have to be changed in every Bugzilla script.

### Bug

A "bug" in Bugzilla refers to an issue entered into the database which has an associated number, assignments, comments, etc. Some also refer to a "tickets" or "issues"; in the context of Bugzilla, they are synonymous.

### **Bug Number**

Each Bugzilla bug is assigned a number that uniquely identifies that bug. The bug associated with a bug number can be pulled up via a query, or easily from the very front page by typing the number in the "Find" box.

### Bugzilla

Bugzilla is the world-leading free software bug tracking system.

# С

### **Common Gateway Interface**

CGI is an acronym for Common Gateway Interface. This is a standard for interfacing an external application with a web server. Bugzilla is an example of a CGI application.

### Component

A Component is a subsection of a Product. It should be a narrow category, tailored to your organization. All Products must contain at least one Component (and, as a matter of fact, creating a Product with no Components will create an error in Bugzilla).

### CPAN

CPAN stands for the "Comprehensive Perl Archive Network". CPAN maintains a large number of extremely useful *Perl* modules - encapsulated chunks of code for performing a particular task.

### daemon

A daemon is a computer program which runs in the background. In general, most daemons are started at boot time via System V init scripts, or through RC scripts on BSD-based systems. *mysqld*, the MySQL server, and *apache*, a web server, are generally run as daemons.

# G

### Groups

The word "Groups" has a very special meaning to Bugzilla. Bugzilla's main security mechanism comes by placing users in groups, and assigning those groups certain privileges to view bugs in particular *Products* in the *Bugzilla* database.

# Μ

### Message Transport Agent

A Message Transport Agent is used to control the flow of email on a system. Many unix based systems use sendmail (http://www.sendmail.org) which is what Bugzilla expects to find by default at /usr/sbin/sendmail. Many other MTA's will work, but they all require that the sendmailnow param be set to on.

### **MySQL**

MySQL is currently the required *RDBMS* for Bugzilla. MySQL can be downloaded from http://www.mysql.com. While you should familiarize yourself with all of the documentation, some high points are:

• MySQL Privilege System (http://www.mysql.com/doc/P/r/Privilege\_system.html) - Much more detailed information about the suggestions in Section 5.6.2.

# Ρ

### Product

A Product is a broad category of types of bugs, normally representing a single piece of software or entity. In general, there are several Components to a Product. A Product may define a group (used for security) for all bugs entered into its Components.

### Perl

First written by Larry Wall, Perl is a remarkable program language. It has the benefits of the flexibility of an interpreted scripting language (such as shell script), combined with the speed and power of a compiled language, such as C. *Bugzilla* is maintained in Perl.

# Q

### QA

"QA", "Q/A", and "Q.A." are short for "Quality Assurance". In most large software development organizations, there is a team devoted to ensuring the product meets minimum standards before shipping. This team will also generally want to track the progress of bugs over their life cycle, thus the need for the "QA Contact" field in a bug.

# R

#### **Relational DataBase Management System**

A relational database management system is a database system that stores information in tables that are related to each other.

# S

### SGML

SGML stands for "Standard Generalized Markup Language". Created in the 1980's to provide an extensible means to maintain documentation based upon content instead of presentation, SGML has withstood the test of time as a robust, powerful language. *XML* is the "baby brother" of SGML; any valid XML document it, by

definition, a valid SGML document. The document you are reading is written and maintained in SGML, and is also valid XML if you modify the Document Type Definition.

# Т

### **Target Milestone**

Target Milestones are Product goals. They are configurable on a per-Product basis. Most software development houses have a concept of "milestones" where the people funding a project expect certain functionality on certain dates. Bugzilla facilitates meeting these milestones by giving you the ability to declare by which milestone a bug will be fixed, or an enhancement will be implemented.

### **Tool Command Language**

TCL is an open source scripting language available for Windows, Macintosh, and Unix based systems. Bugzilla 1.0 was written in TCL but never released. The first release of Bugzilla was 2.0, which was when it was ported to perl.

# Ζ

#### Zarro Boogs Found

This is just a goofy way of saying that there were no bugs found matching your query. When asked to explain this message, Terry had the following to say:

I've been asked to explain this ... way back when, when Netscape released version 4.0 of its browser, we had a release party. Naturally, there had been a big push to try and fix every known bug before the release. Naturally, that hadn't actually happened. (This is not unique to Netscape or to 4.0; the same thing has happened with every software project I've ever seen.) Anyway, at the release party, T-shirts were handed out that said something like "Netscape 4.0: Zarro Boogs". Just like the software, the T-shirt had no known bugs. Uh-huh.

So, when you query for a list of bugs, and it gets no results, you can think of this as a friendly reminder. Of \*course\* there are bugs matching your query, they just aren't in the bugsystem yet...

-Terry Weissman